Copyright © SAS Institute Inc. All rights reserved.

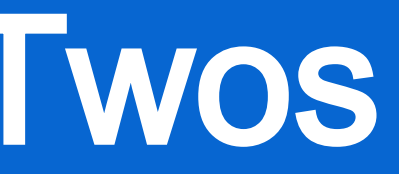

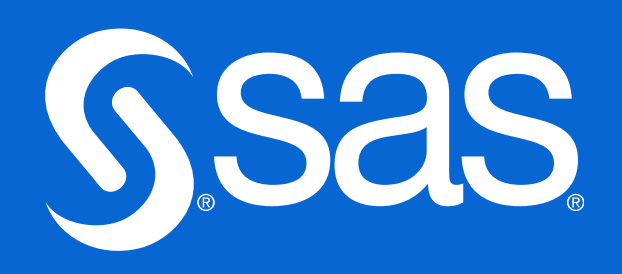

## SAS Things That Come In Twos

Iowa User Group 13 May 20 24

Charu Shankar SAS Institute Inc

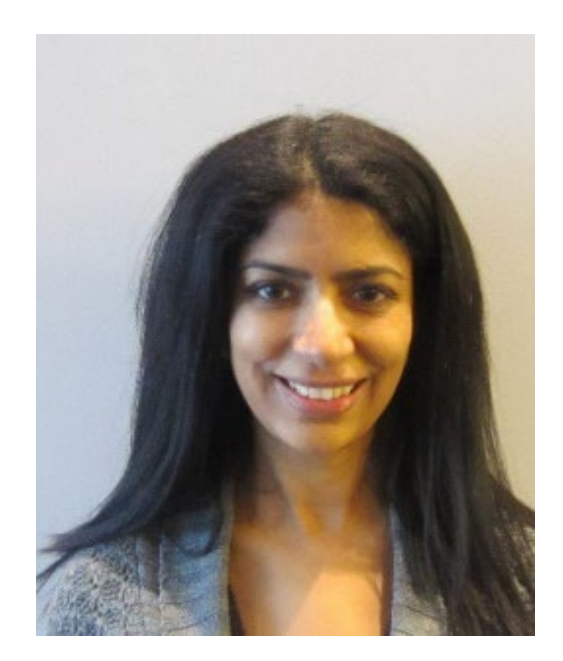

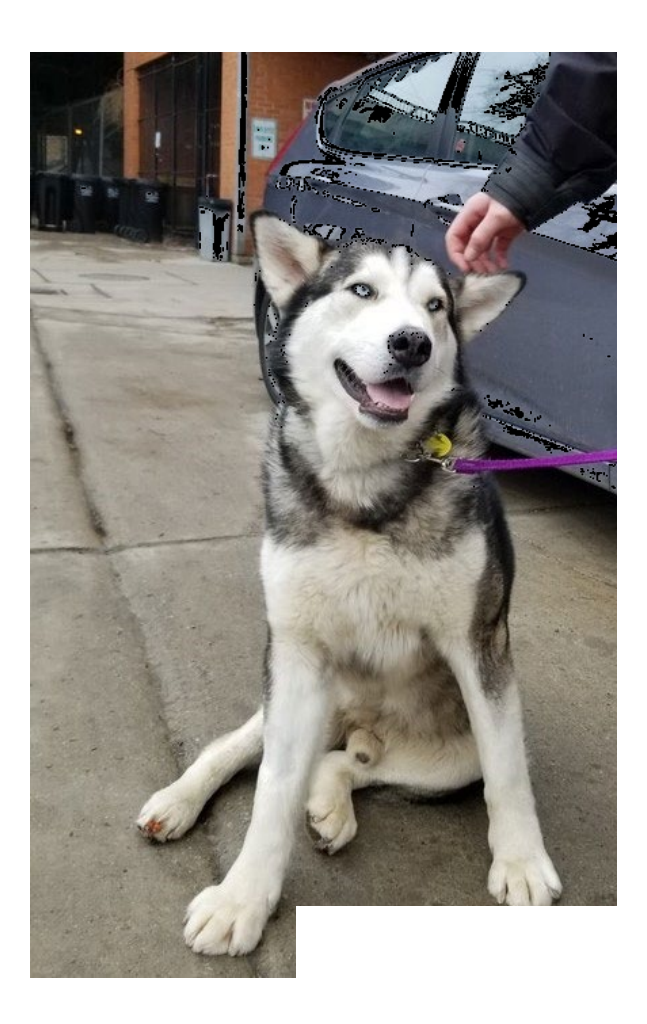

### Bio

With a background in computer systems management. SAS Instructor Charu Shankar engages with logic, visuals, and analogies to spark critical thinking.

A SAS Instructor since 20 0 7, she curates and delivers unique content via the SAS YouTube channel, SAS global forum, SAS Ask the Expert Series, SAS Training Post Blog, etc.

When she's not coding, Charu is A Yoga Instructor who loves to explore Canadian trails with her husky Miko.

Charu loves to support users by teaching at conferences on topics related to SAS, SQL, Efficiencies, PERL, Macros, Python, Viya, etc.

SQL

鹽

1010<br>1010

**PP** 

## Agenda

ł

Ïj

(1)

U

**HE** 

 $\begin{bmatrix} 1 \\ \frac{1}{2} \end{bmatrix}$ 

- Nuts & Bolts
	- 2 Steps
	- 2 Processing Phases
	- 2 Data Types
	- 2 parts of a dataset
	- 2 engines in SAS
	- 2 types of SQL
	- 2 row filters
	- 2 column filters
	- 2 binary variables (plus much much more) • Handy Links

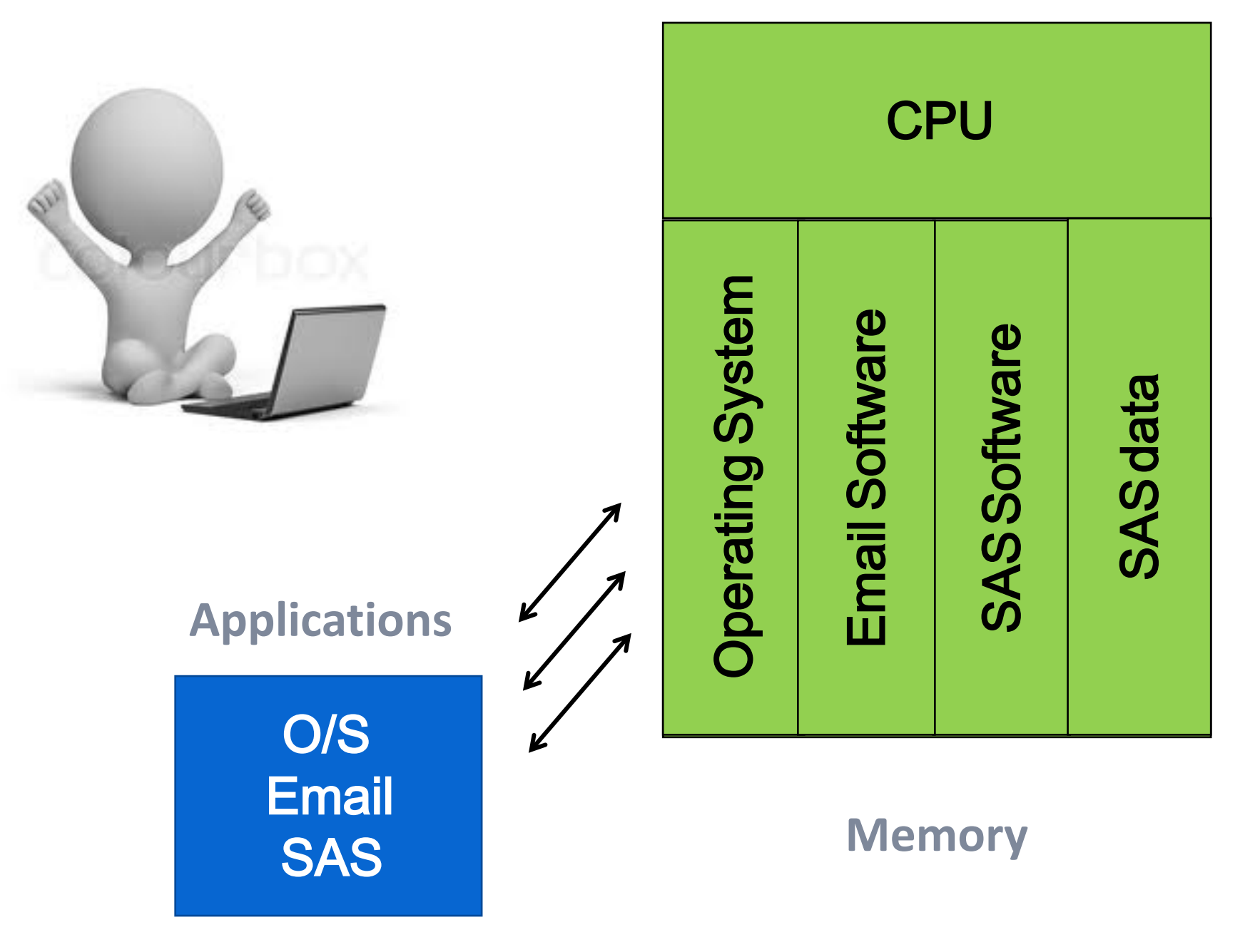

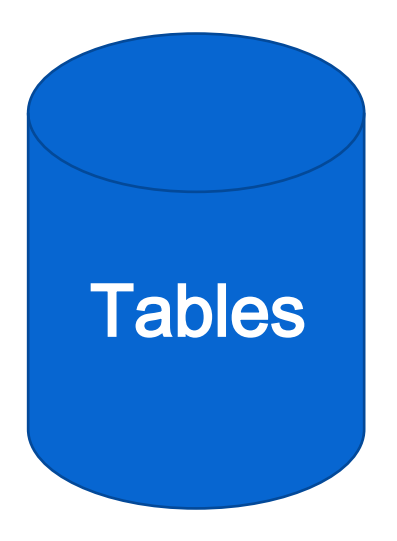

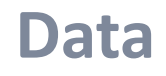

#### **You @ your terminal**

### Computer Processing

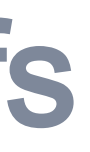

### Understanding Efficiency Trade -offs

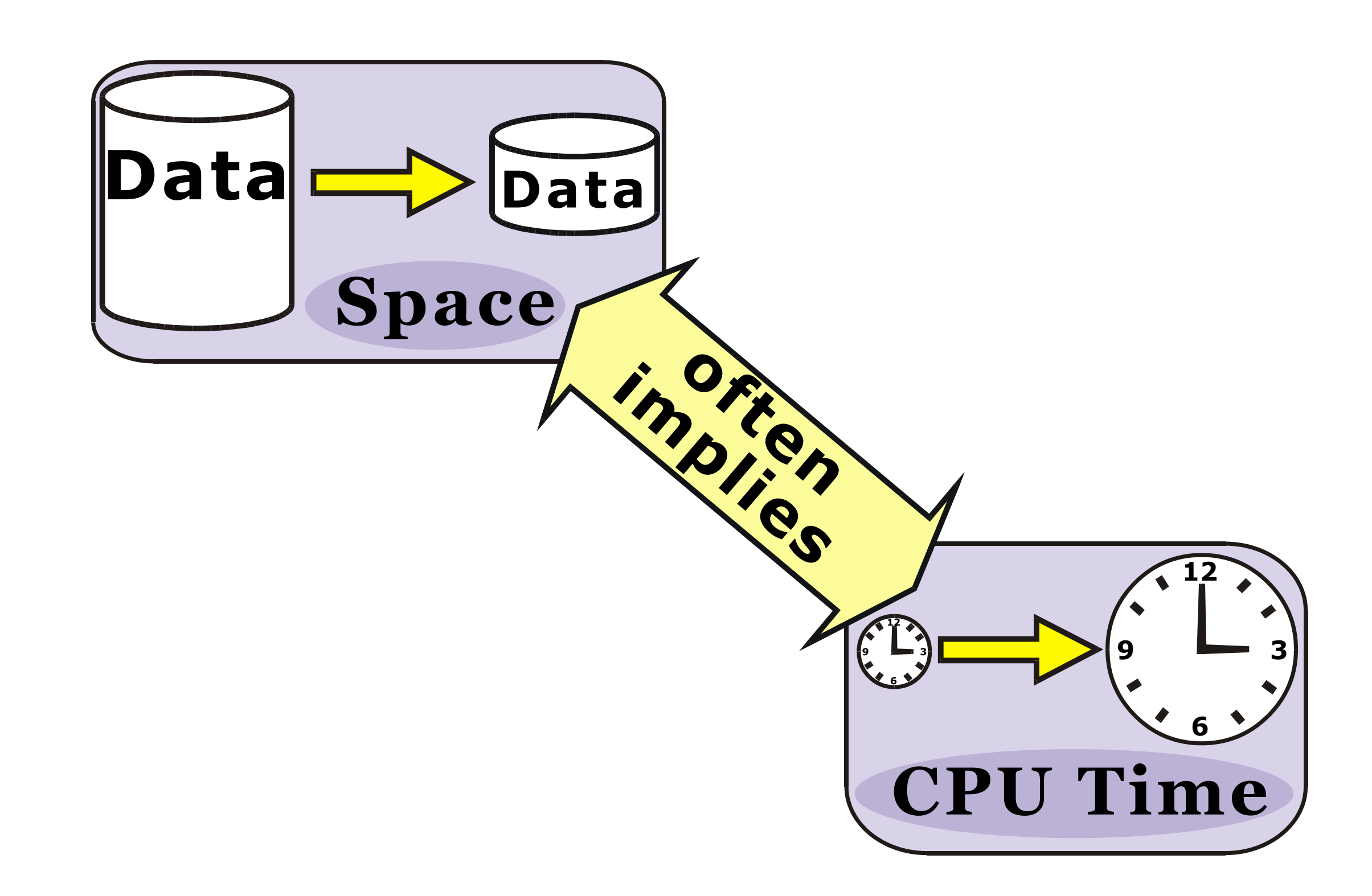

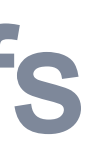

### Understanding Efficiency Trade -offs

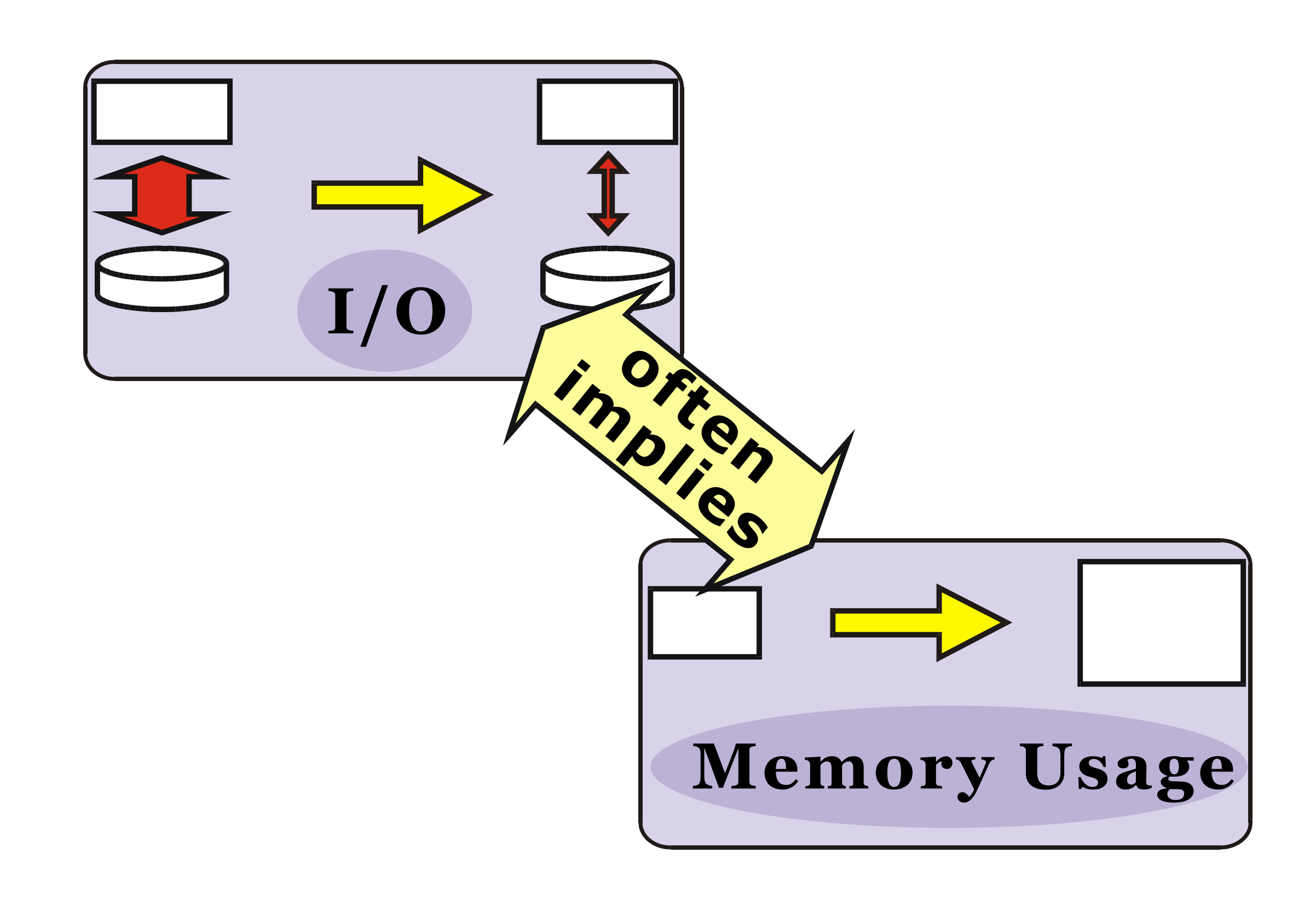

## 2 Steps

Copyright © SAS Institute Inc. All rights reserved.

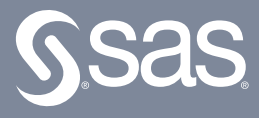

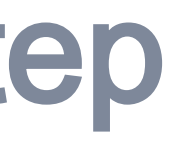

- 
- 

– PROC steps ypically process SAS data sets to generate reports and graphs, and to manage data.

## SAS Programs 2 Steps - DATA step and PROC step

A SAS programs a sequence of one or more steps.

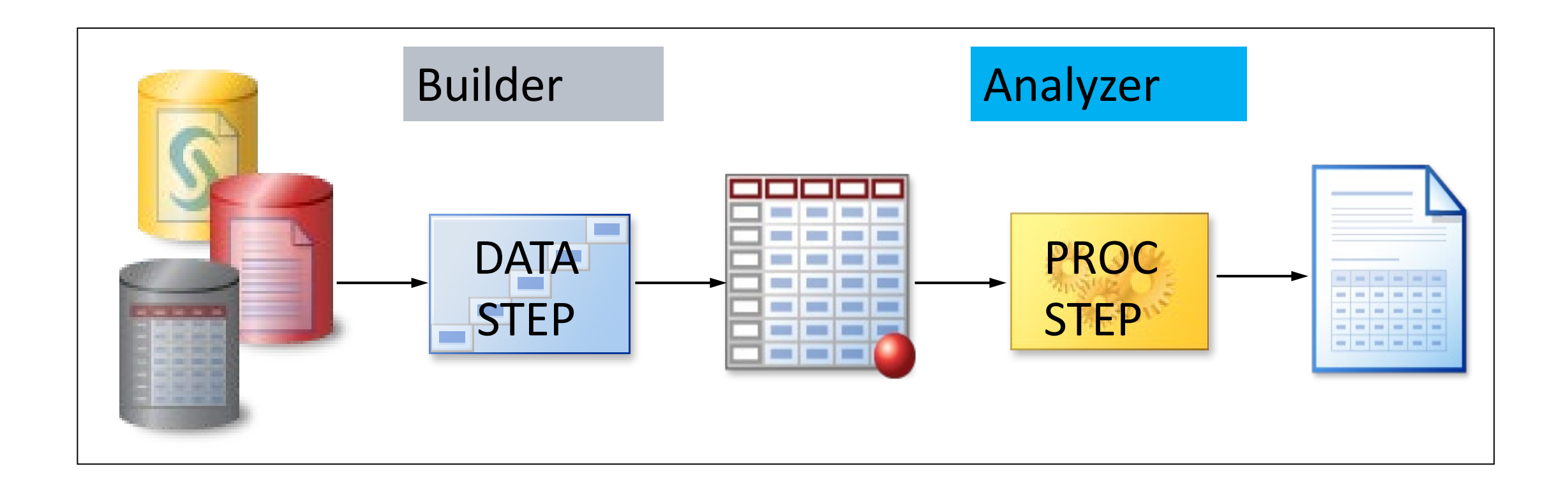

– DATA steps typically build and manipulate SAS data sets.

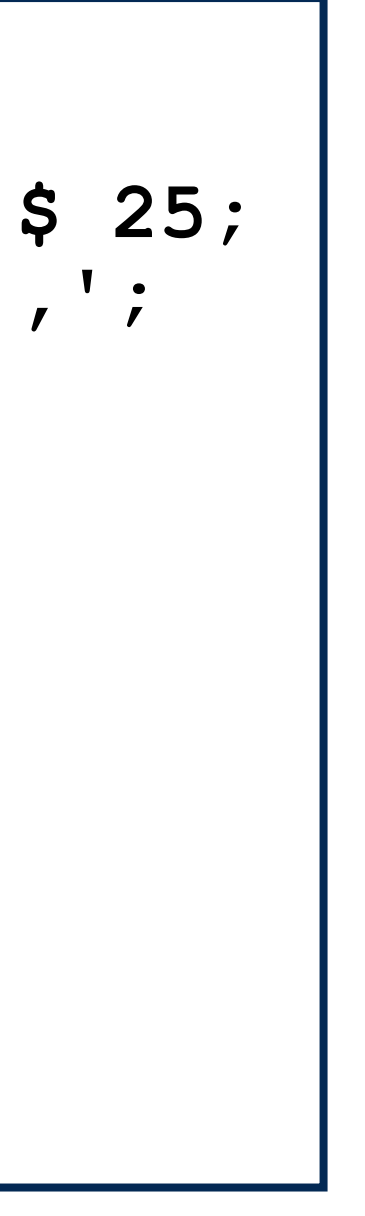

#### **Quiz**

How many steps are in this program?

```
data work.newsalesemps;
    length First_Name $ 12 
           Last_Name $ 18 Job_Title $ 25;
    infile "&path\newemps.csv" dlm=',';
    input First_Name $ Last_Name $ 
          Job_Title $ Salary;
run;
proc print data=work.newsalesemps;
run;
proc means data=work.newsalesemps;
    var Salary;
run;
```
### Quiz - Correct Answer

How many steps are in this program? **three** 

```
data work.newsalesemps;
    length First_Name $ 12 
           Last_Name $ 18 Job_Title $ 25;
    infile "&path\newemps.csv" dlm=',';
    input First_Name $ Last_Name $ 
          Job_Title $ Salary;
run;
proc print data=work.newsalesemps;
run;
proc means data=work.newsalesemps;
    var Salary;
run;
```
**p102d01**

# DATA Step **Contract** PROC StepPROC Step

Copyright © SAS Institute Inc. All rights reserved.

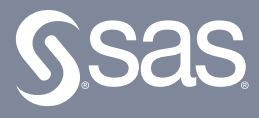

## 2 Processing Phases

### DATA Step Processing

#### **Compilation**

Copyright © SAS Institute Inc. All rights reserved.

#### **Execution**

establish data attributes and rules for execution

read, manipulate, and write data

What happens behind the scenes when a DATA step runs?

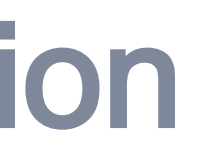

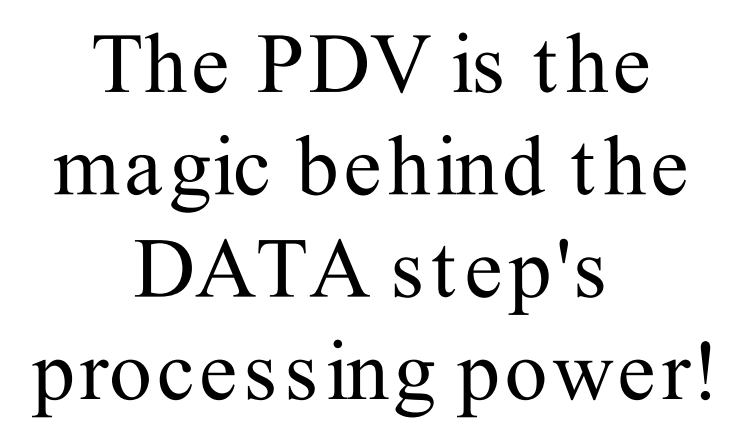

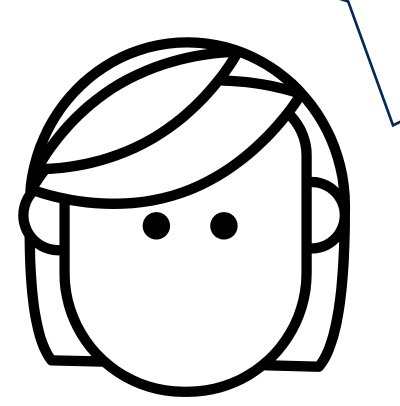

#### Compilation

- 1) Check for syntax errors.
- 2) Create the program data vector (PDV), which includes all columns and attributes.
- 3) Establish the specifications for processing data in the PDV during execution.
- 4) Create the descriptor portion of the output table.

#### **PDV**

Season N 8

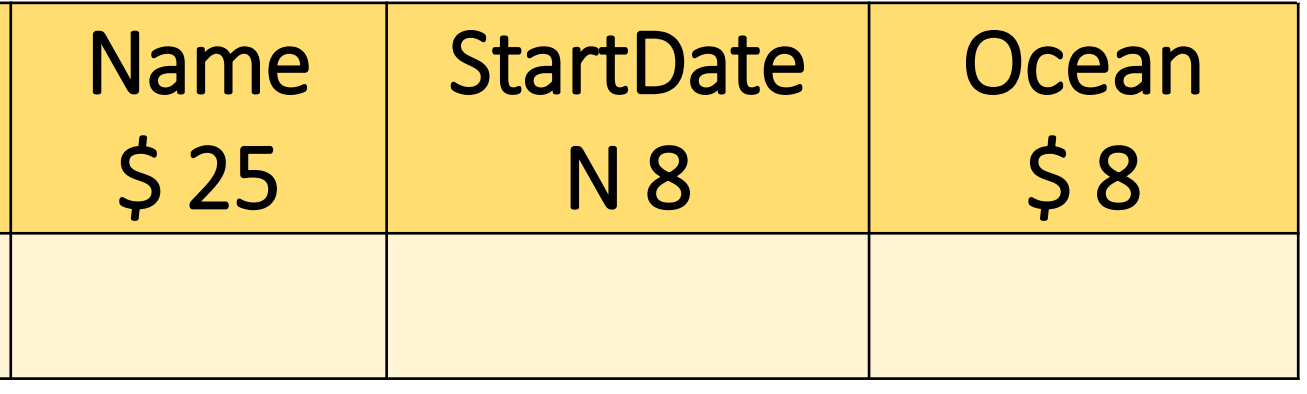

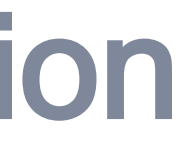

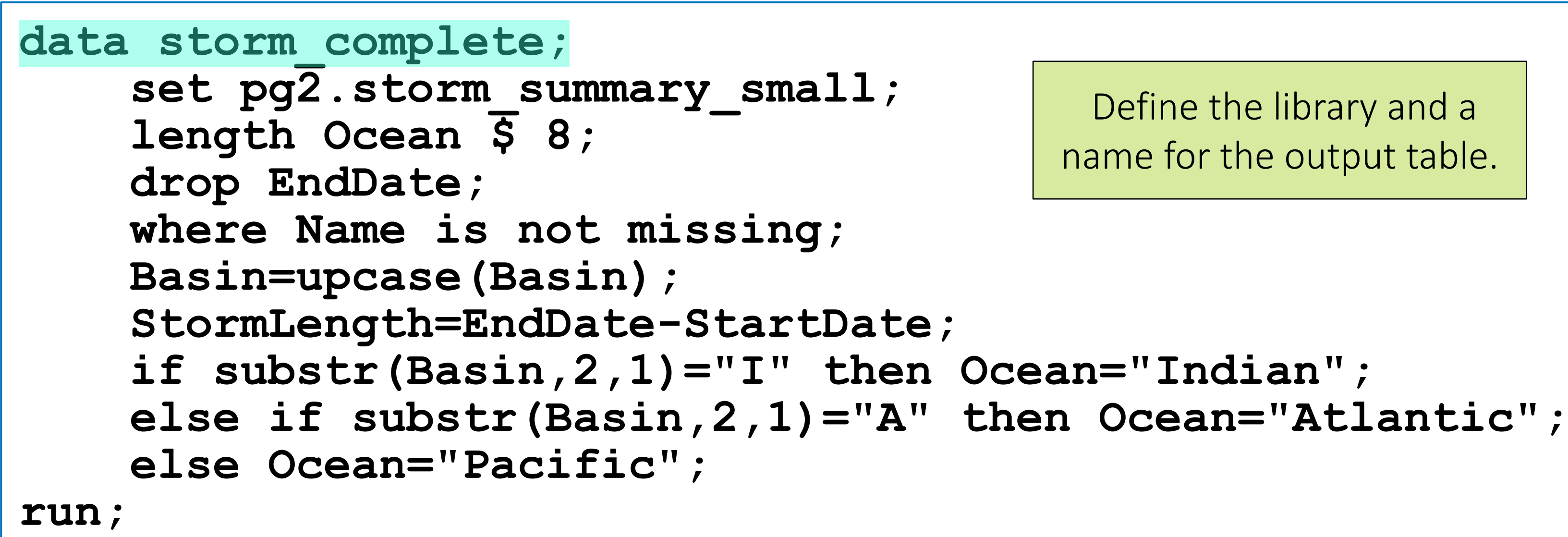

#### Define the library and a name for the output table.

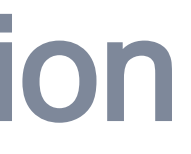

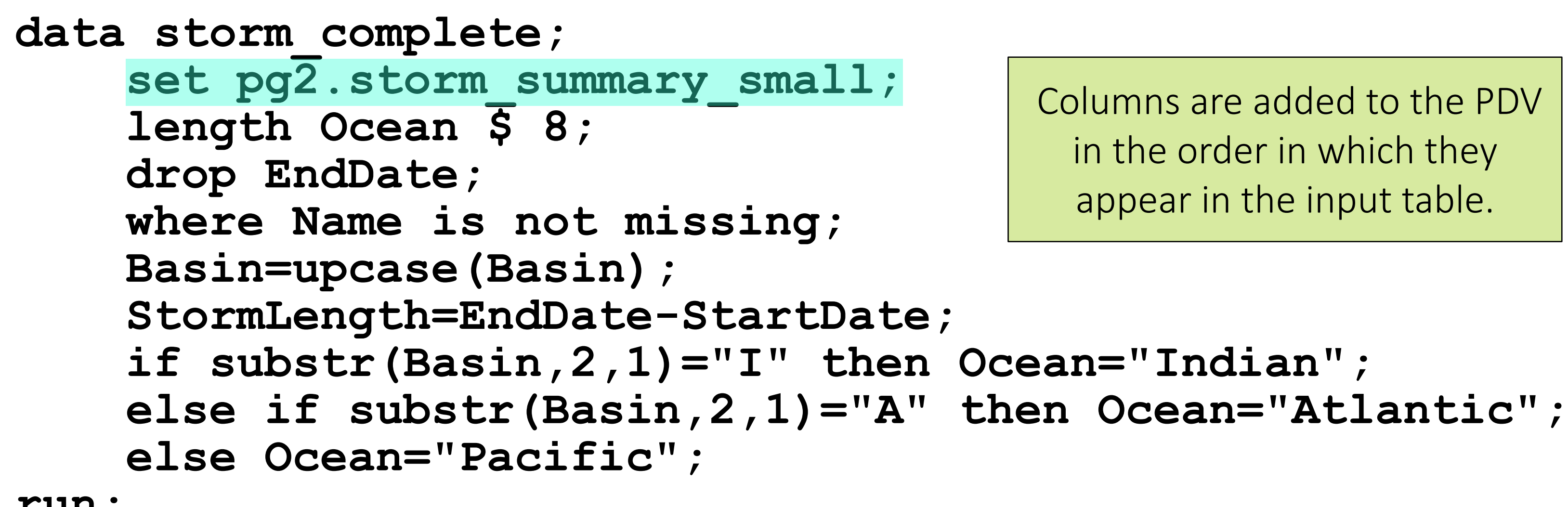

**run;**

Columns are added to the PDV in the order in which they appear in the input table.

#### **PDV**

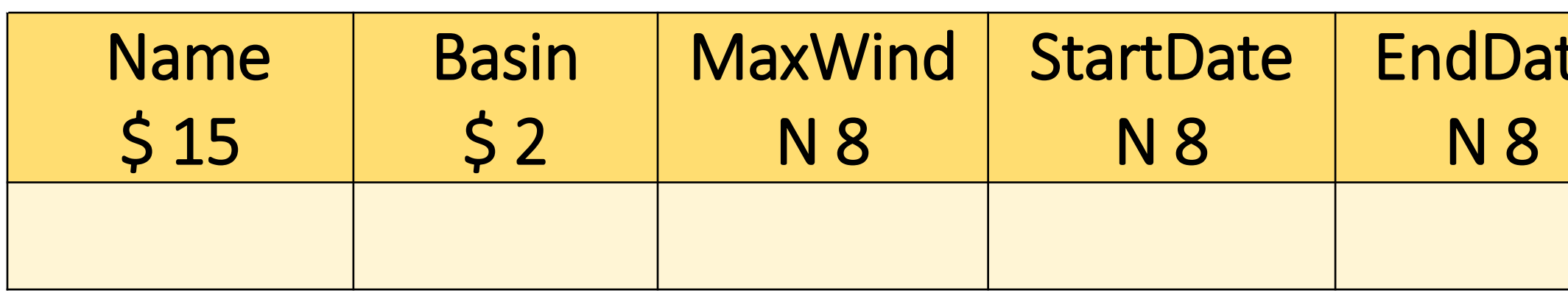

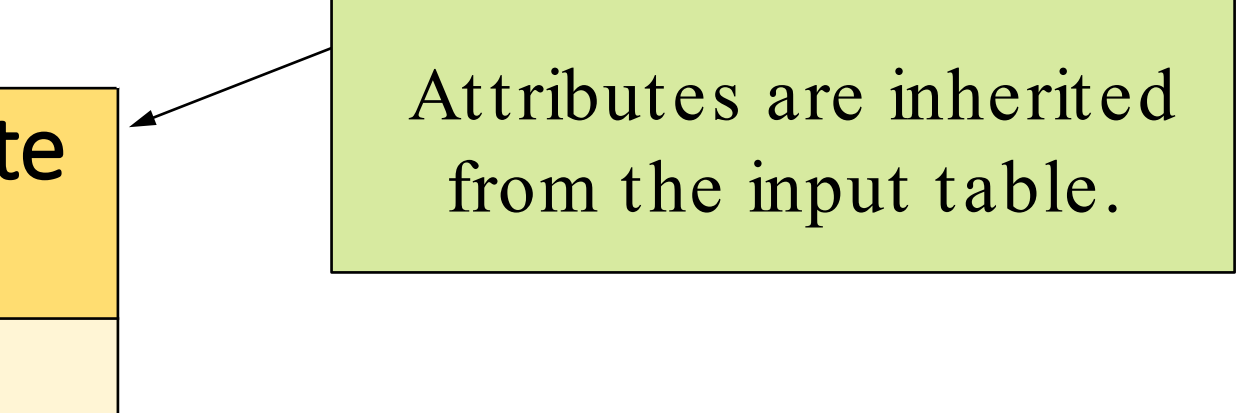

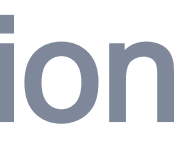

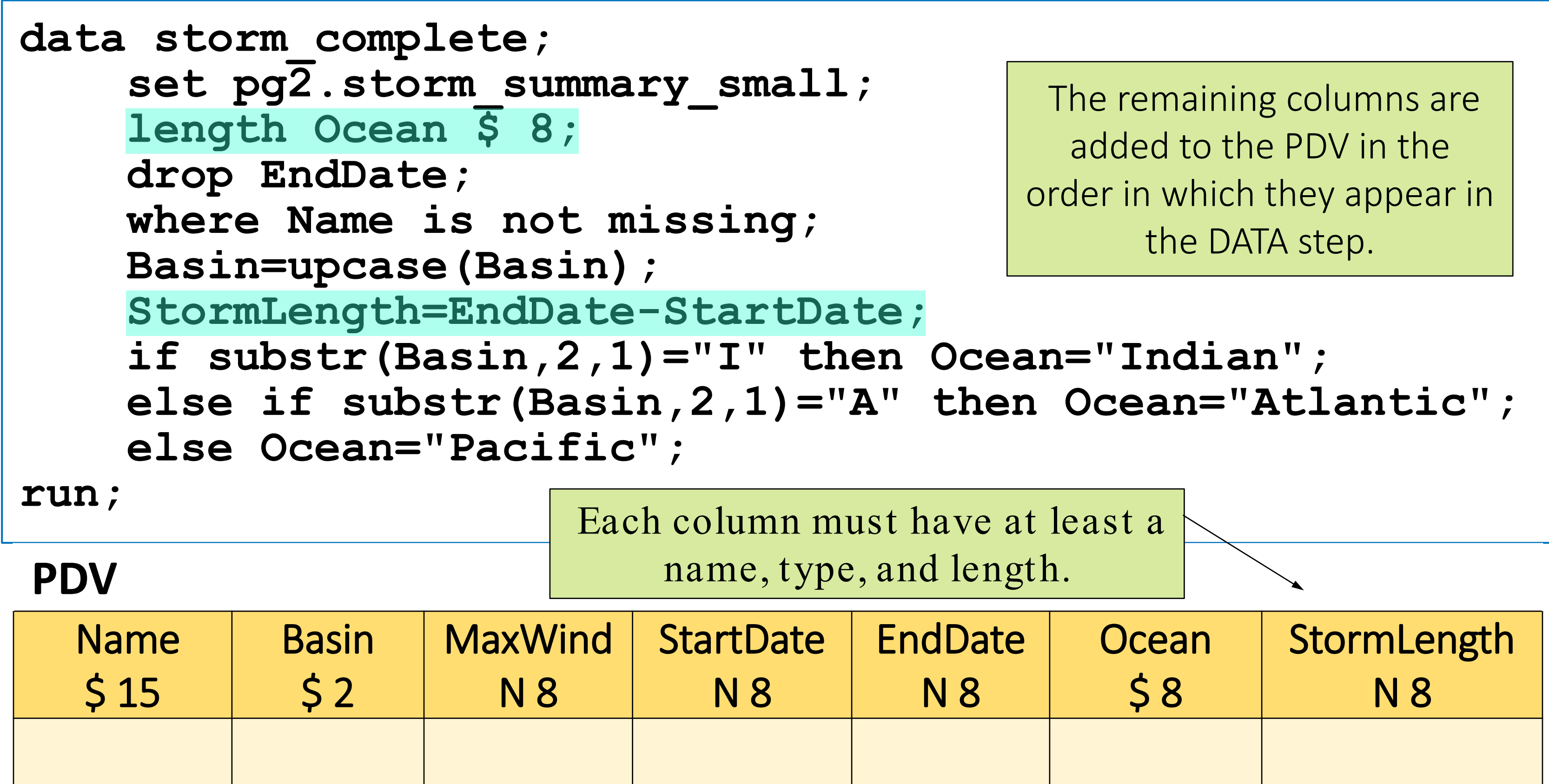

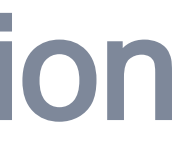

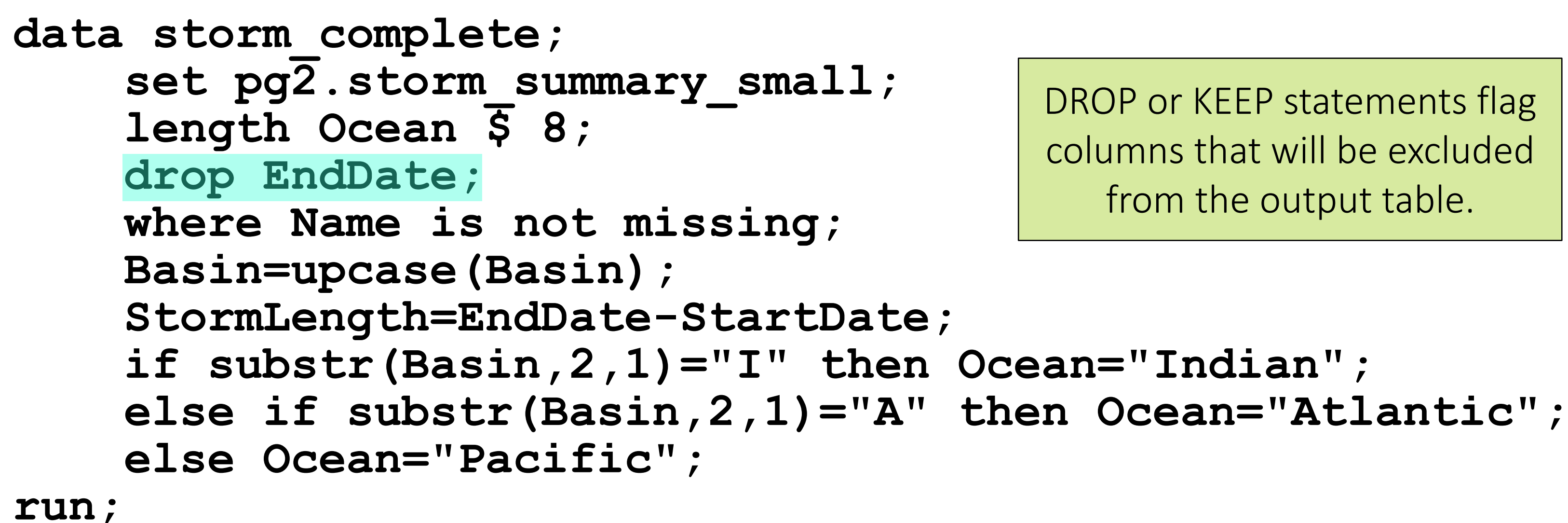

DROP or KEEP statements flag columns that will be excluded from the output table.

**PDV**

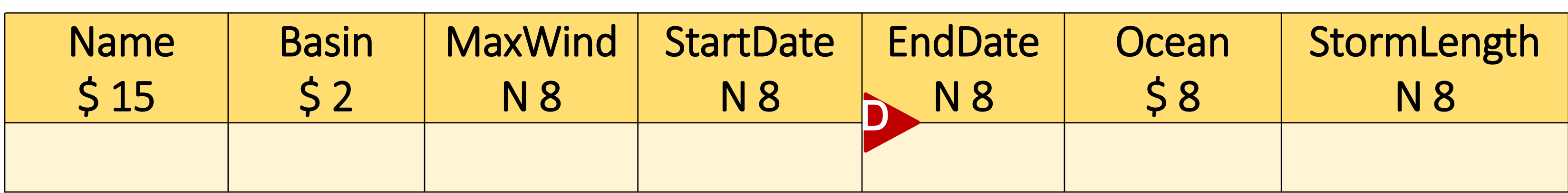

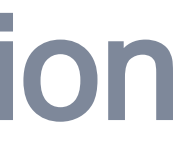

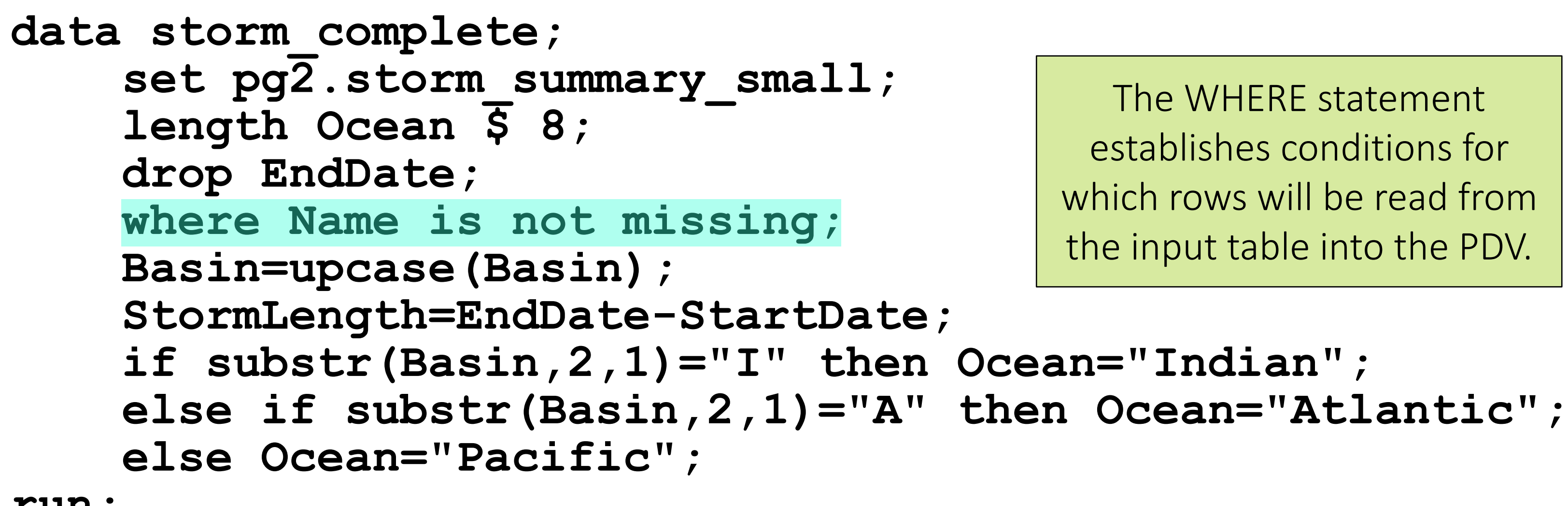

**run;**

The WHERE statement establishes conditions for which rows will be read from the input table into the PDV.

#### **PDV**

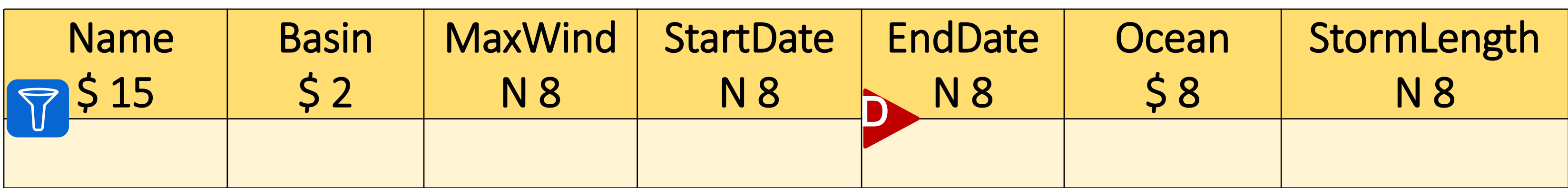

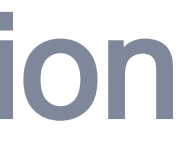

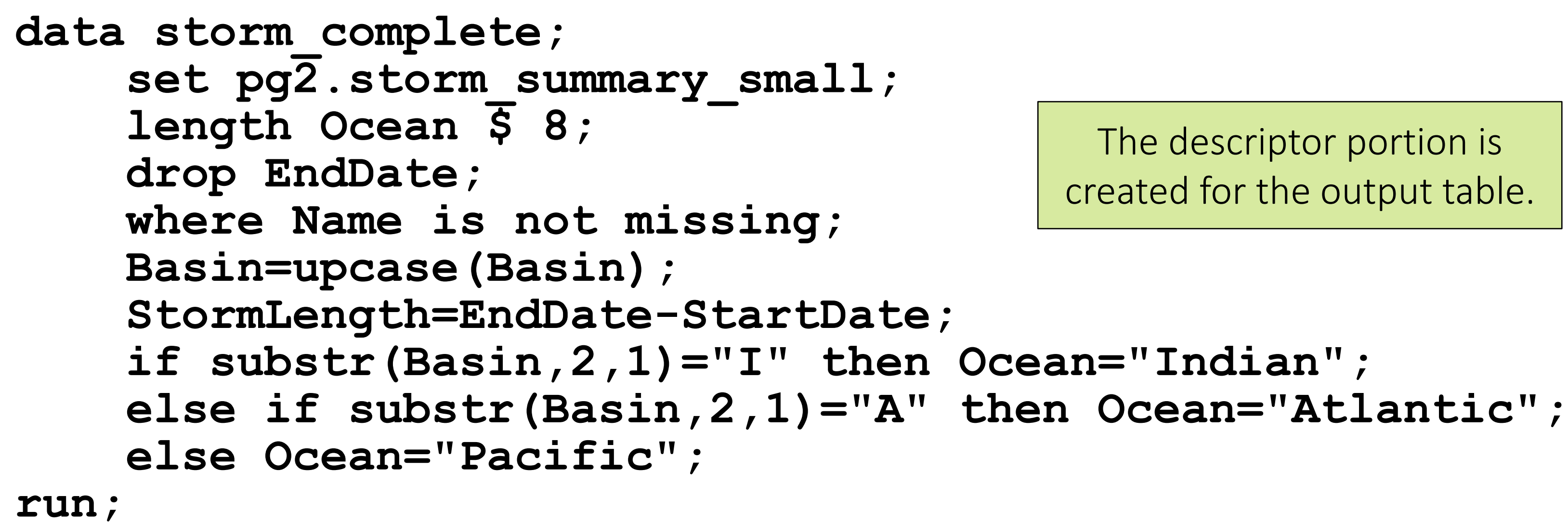

The descriptor portion is created for the output table.

#### **work.storm\_complete**

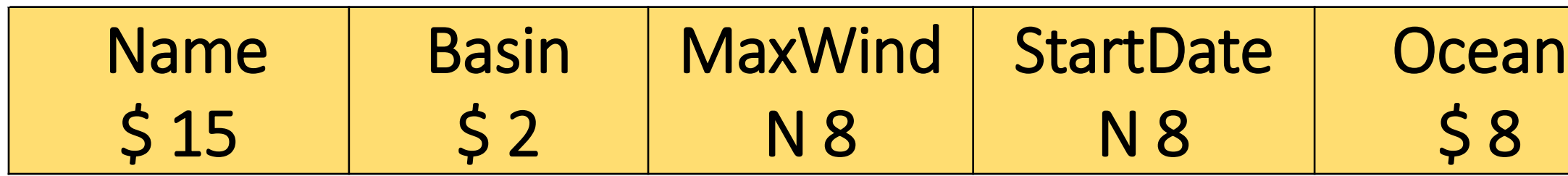

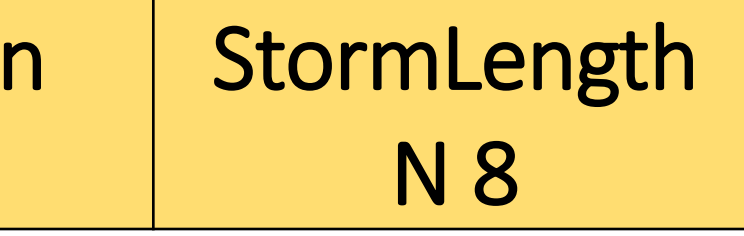

### DATA Step Processing: Execution

#### Execution

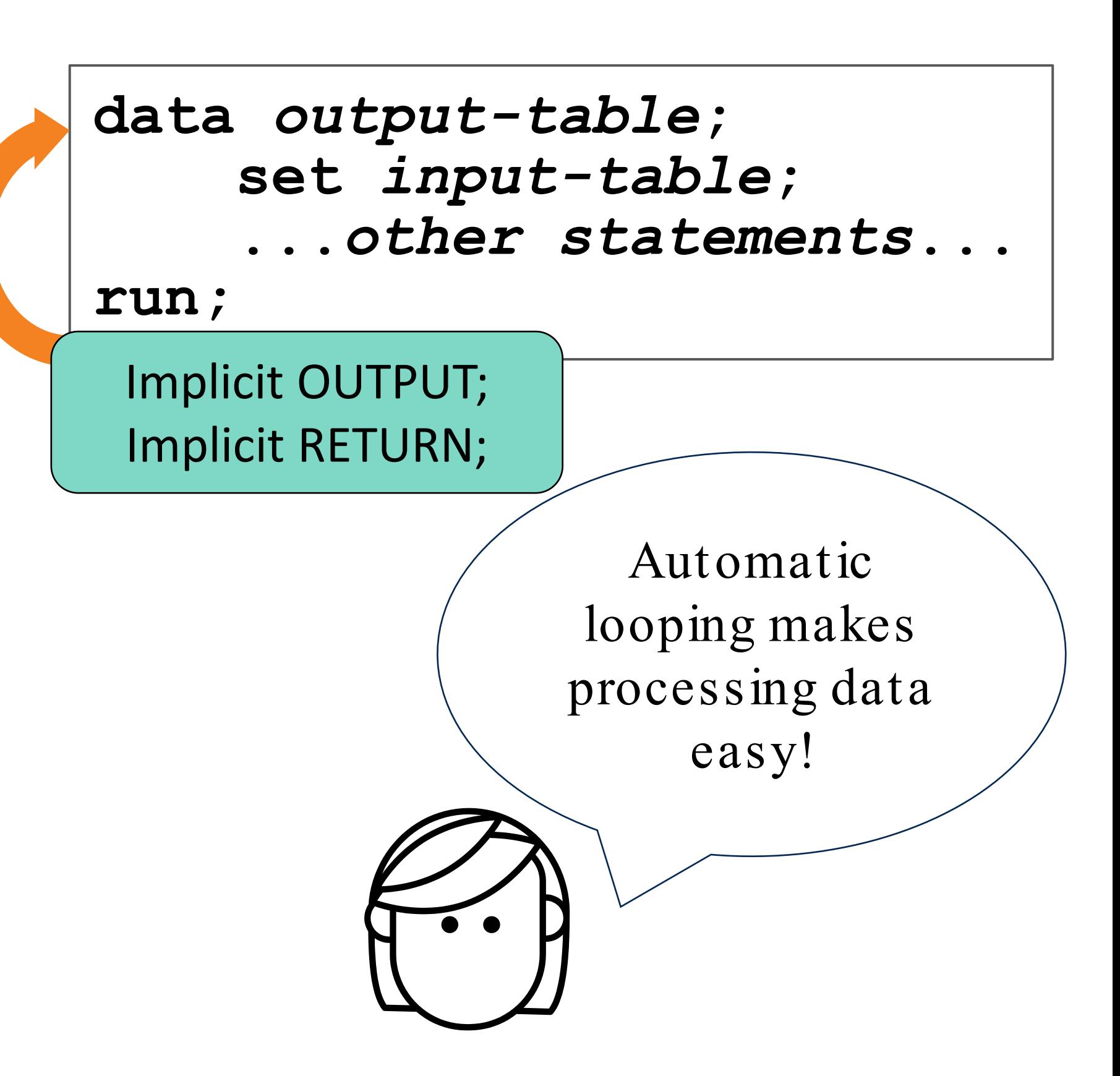

- 1) Initialize the PDV.
- 2) Read a row from the input table into the PDV.
- 3) Sequentially process statements and update values in the PDV.
- 4) At the end of the step, write the contents of the PDV to the output table.
- 5) Return to the top of the DATA step.

### DATA Step Processing in Action

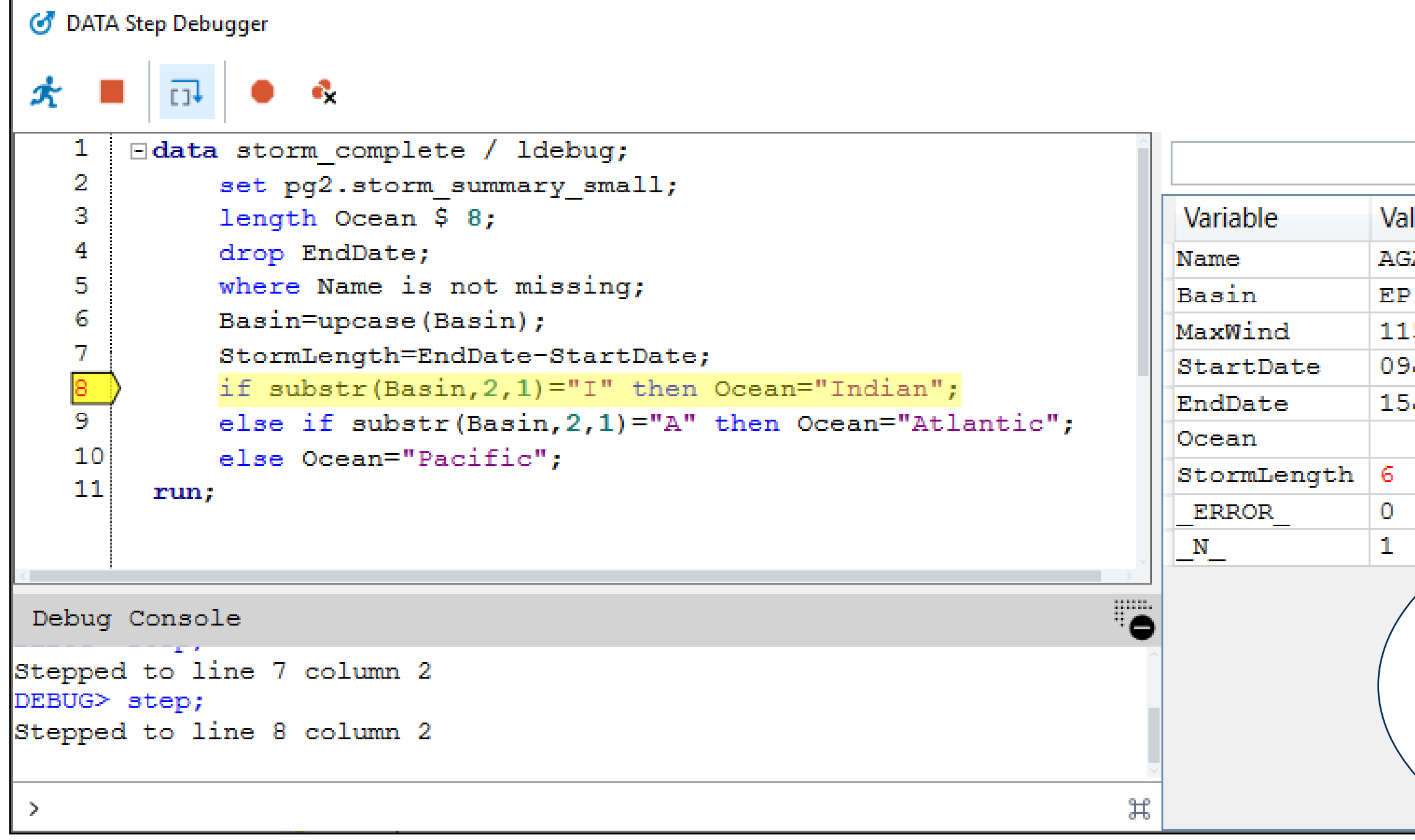

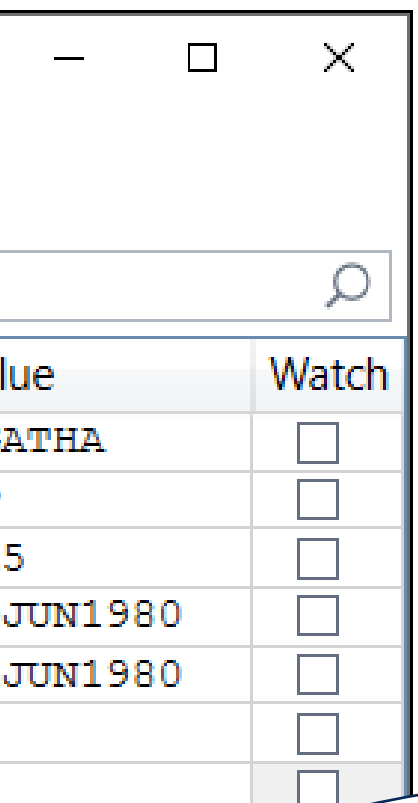

You can watch execution happen one statement at a time in the Enterprise Guide DATA step debugger.

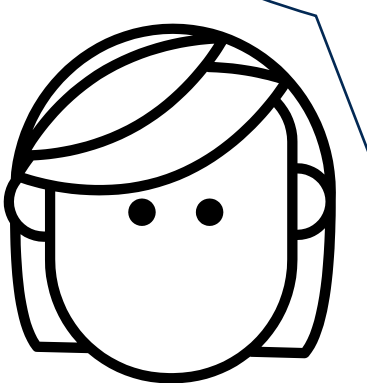

Copyright © SAS Institute Inc. All rights reserved.

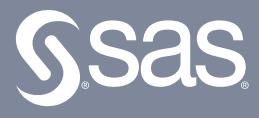

## 2 Data Types

### 2 Data Types

A SAS data set supports two types of variables.

#### Character variables

- can contain any value: letters, numerals, special characters, and blanks
- $\blacksquare$  range from 1 to 32,767 characters in length
- have 1 byte per character.

Numeric variables

- store numeric values using floating point or binary representation
- have 8 bytes of storage by default
- can store 16 or 17 significant digits.

#### **SAS Date Values**

SAS stores calendar dates as numeric values.

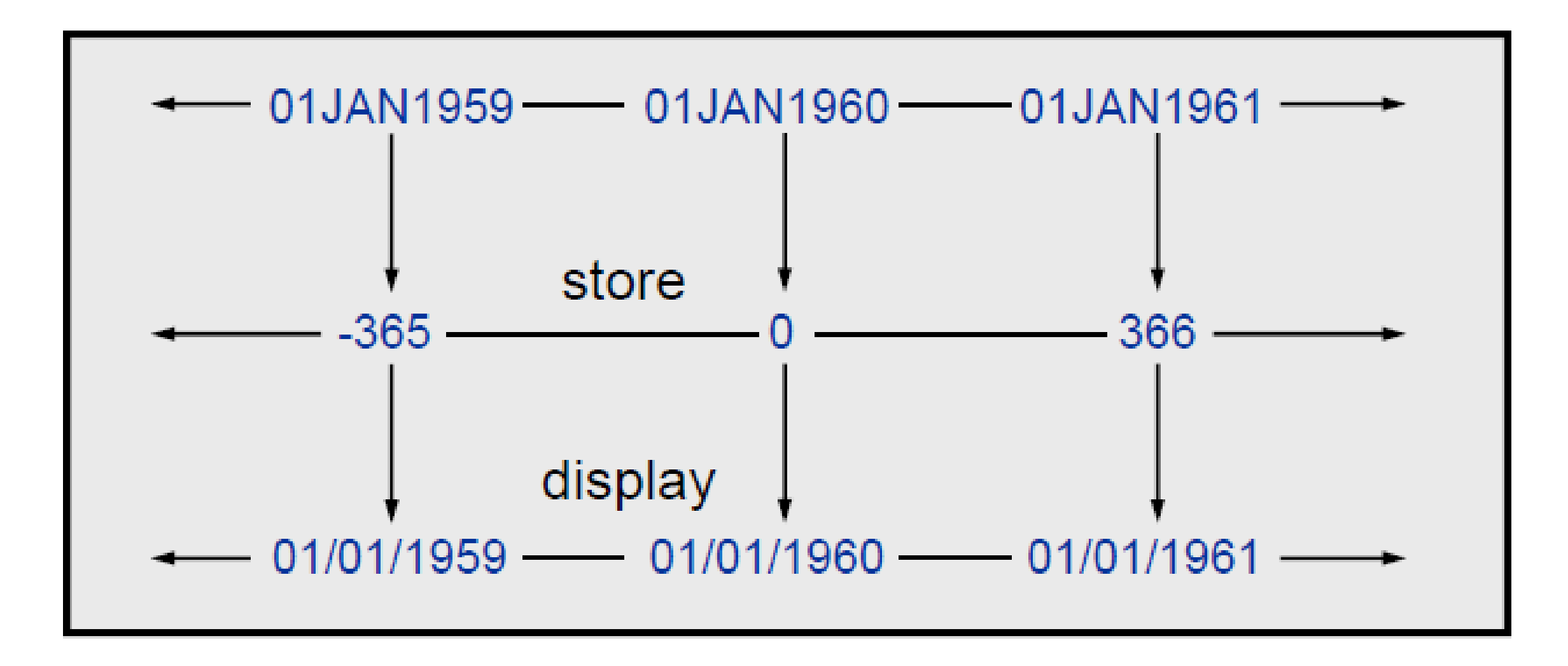

A SAS date value is stored as the number of days between January 1, 1960, and a specific date.

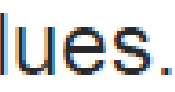

#### What type should my data be -Character or numeric?

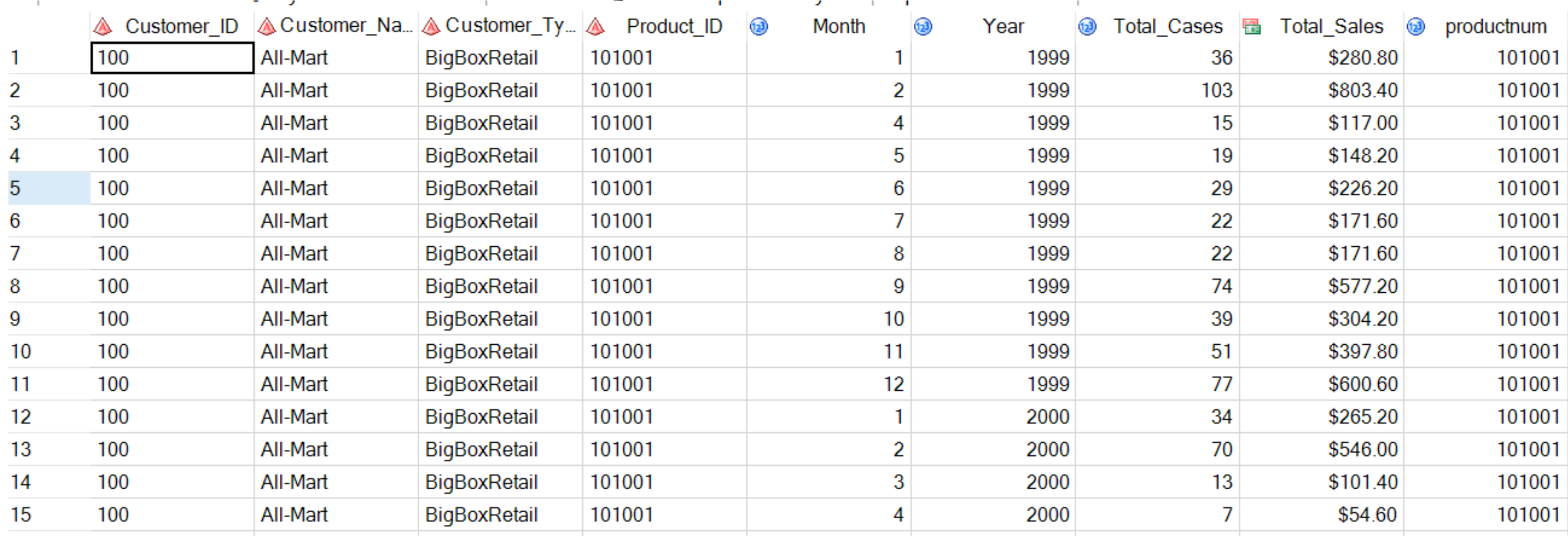

### **1. Storage Considerations**

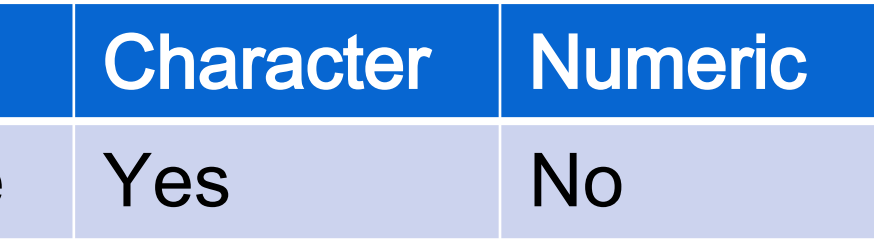

How much space does Saving Space each of these columns use? Which type is more efficient for saving space

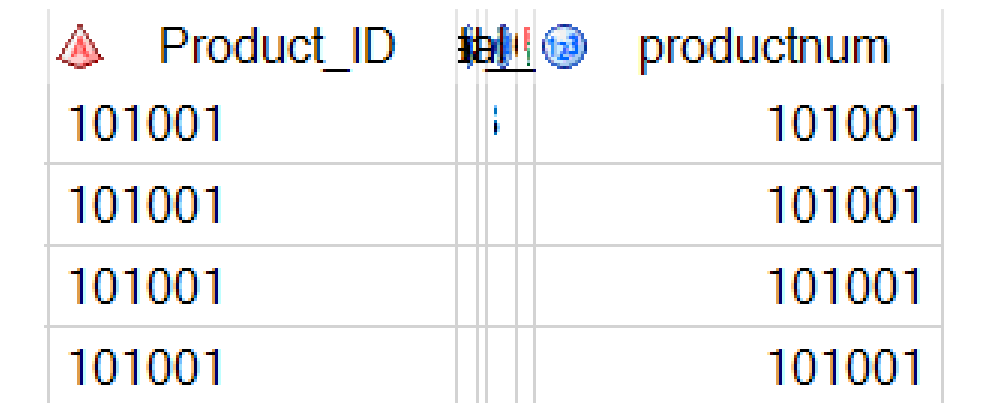

The first 2 characters of Product ID indicate a tier level. What type should Product\_Idbe?

**Saving Space** Manipulation

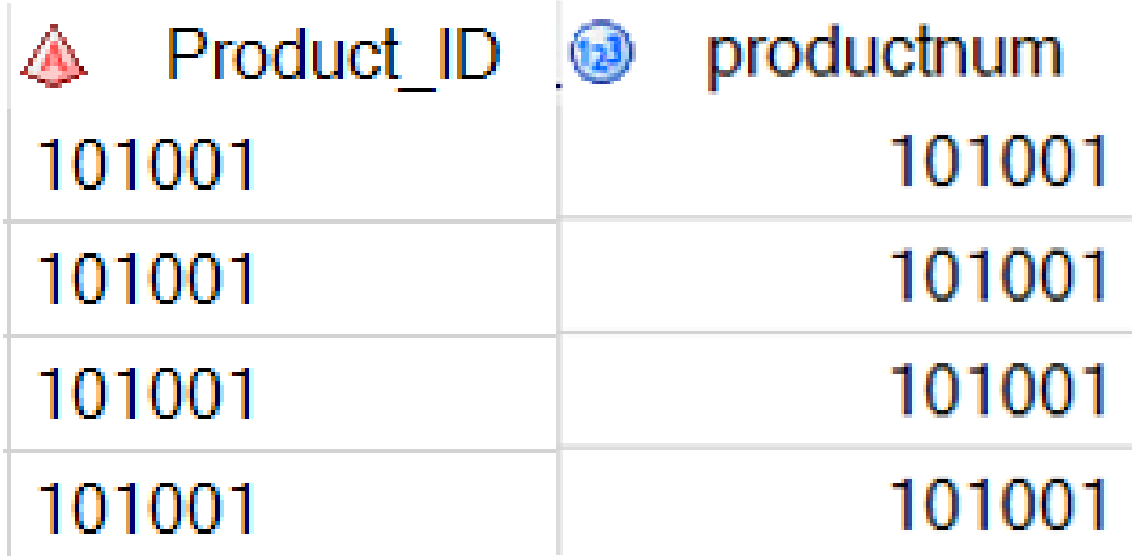

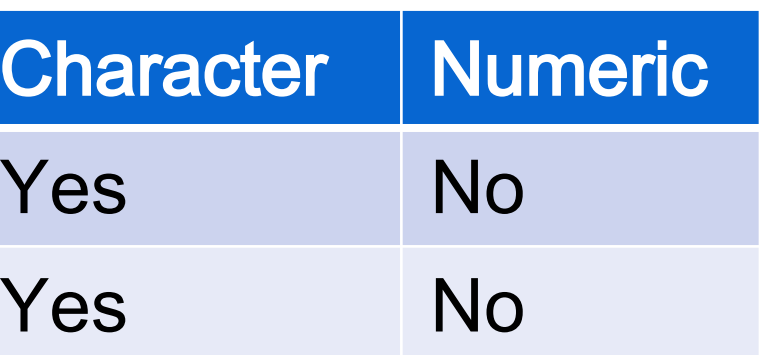

#### **2. Data Manipulation** C**onsiderations** 27

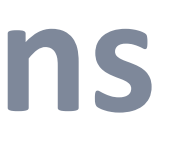

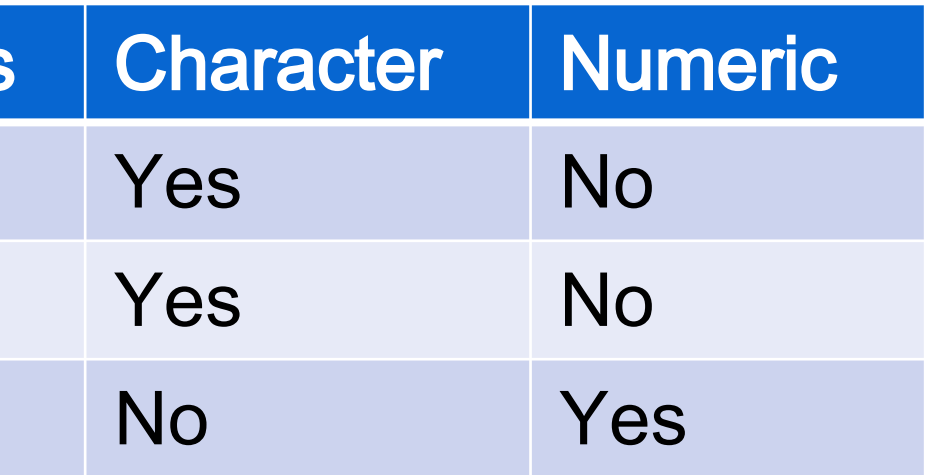

## **3. Data Calculation** C**onsiderations**

We would like to see the minimum of product\_ID values. What type should you consider for Product\_ID?

#### **Considerations**

Saving space

Manipulation

Calculation

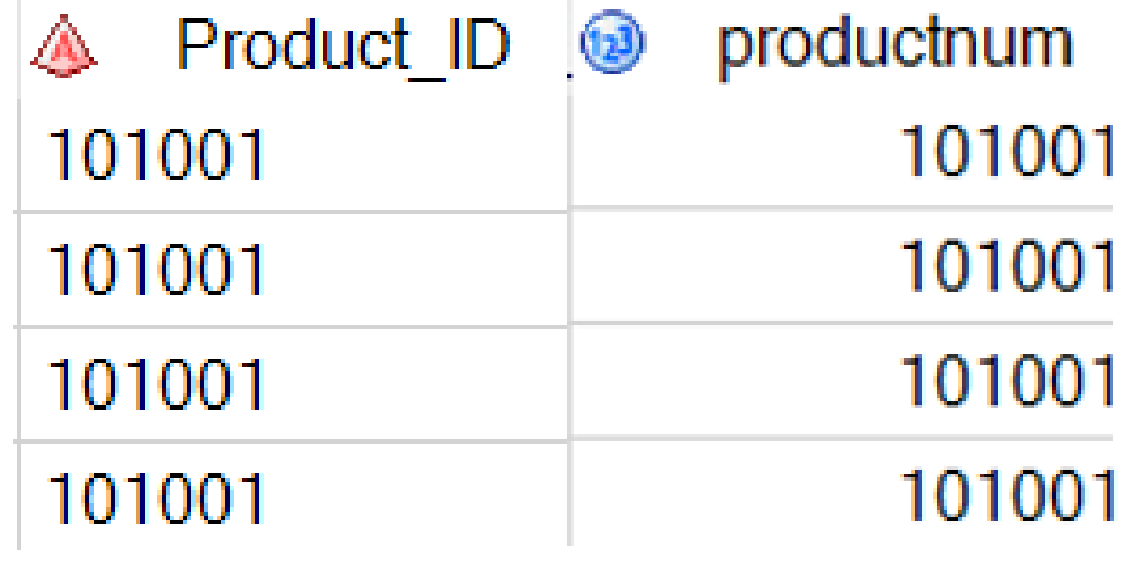

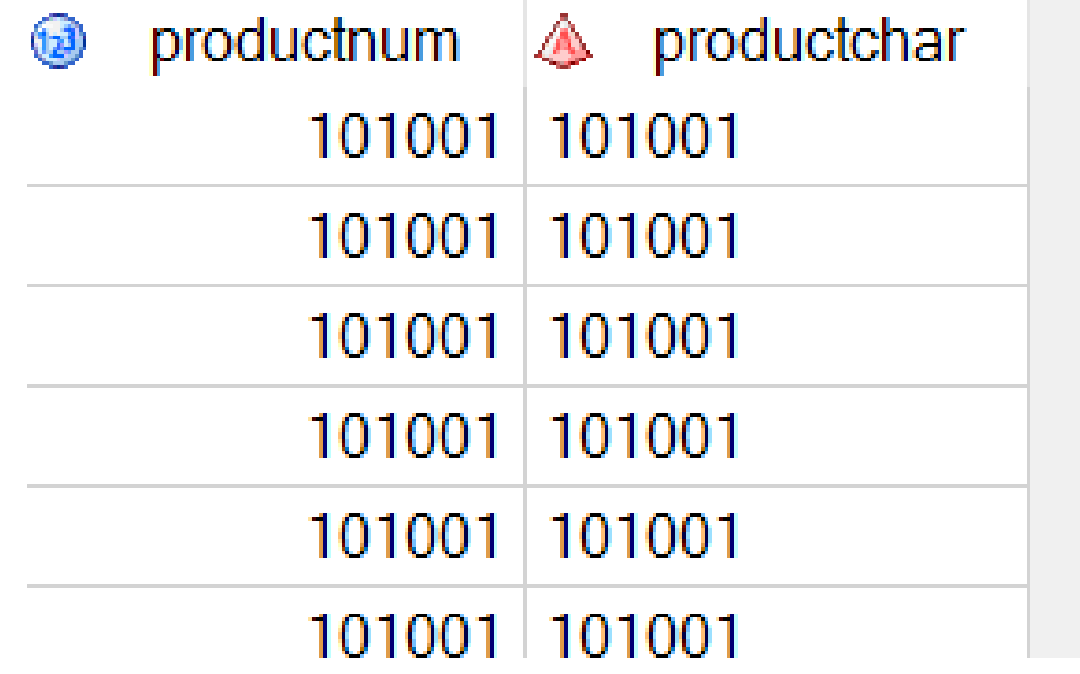

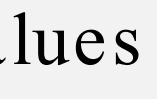

### 4. Data Type Conversion

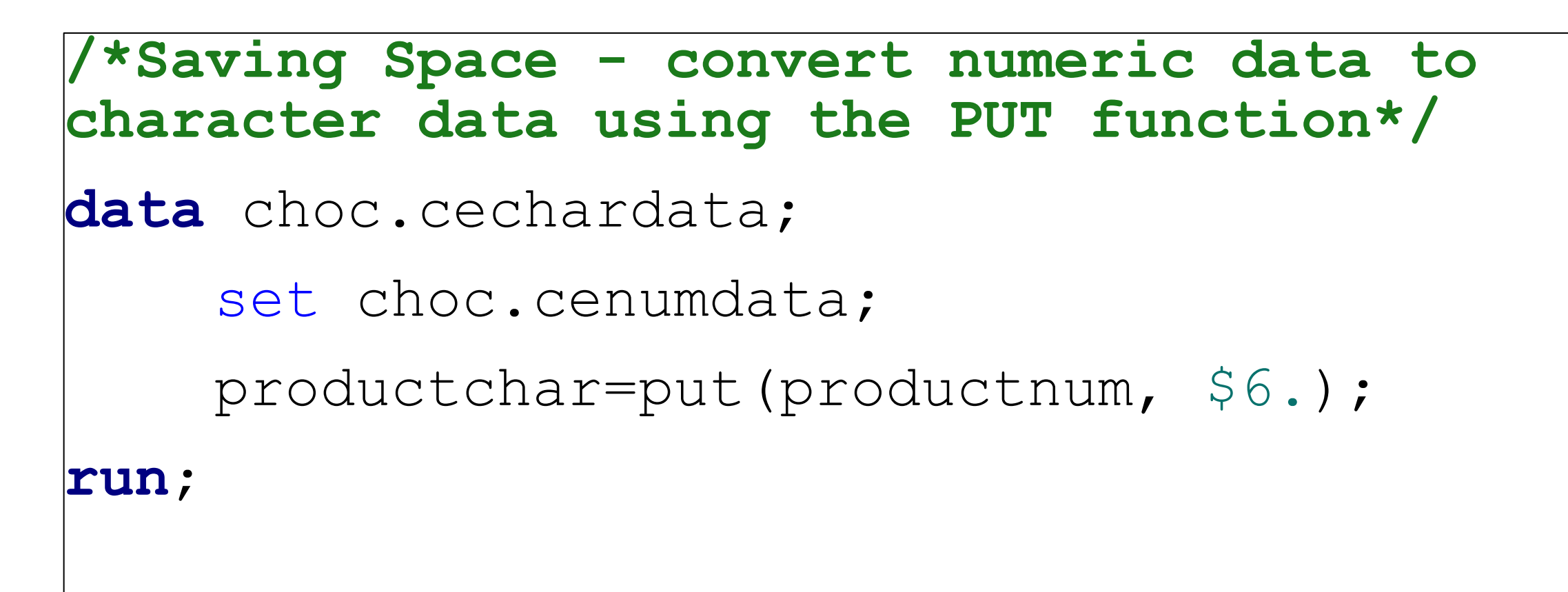

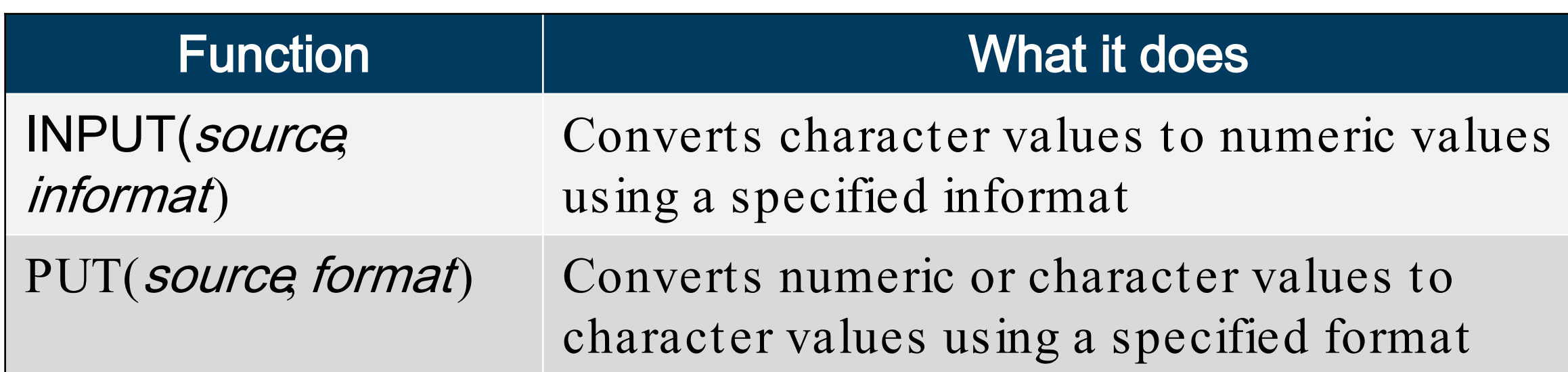

Copyright © SAS Institute Inc. All rights reserved.

## 2 Parts of a Dataset

### 2 Parts of a Dataset

#### **SAS Data Set Terminology**

A SAS data set contains a descriptor portion and a data portion.

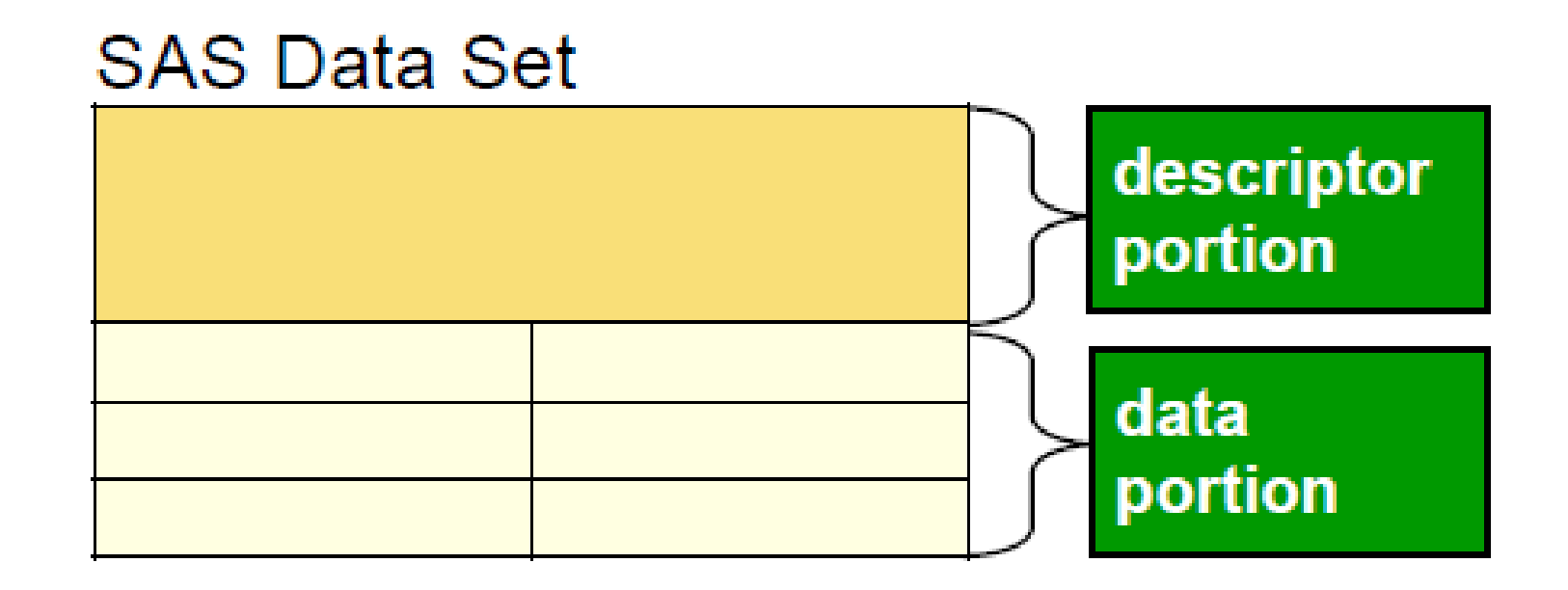

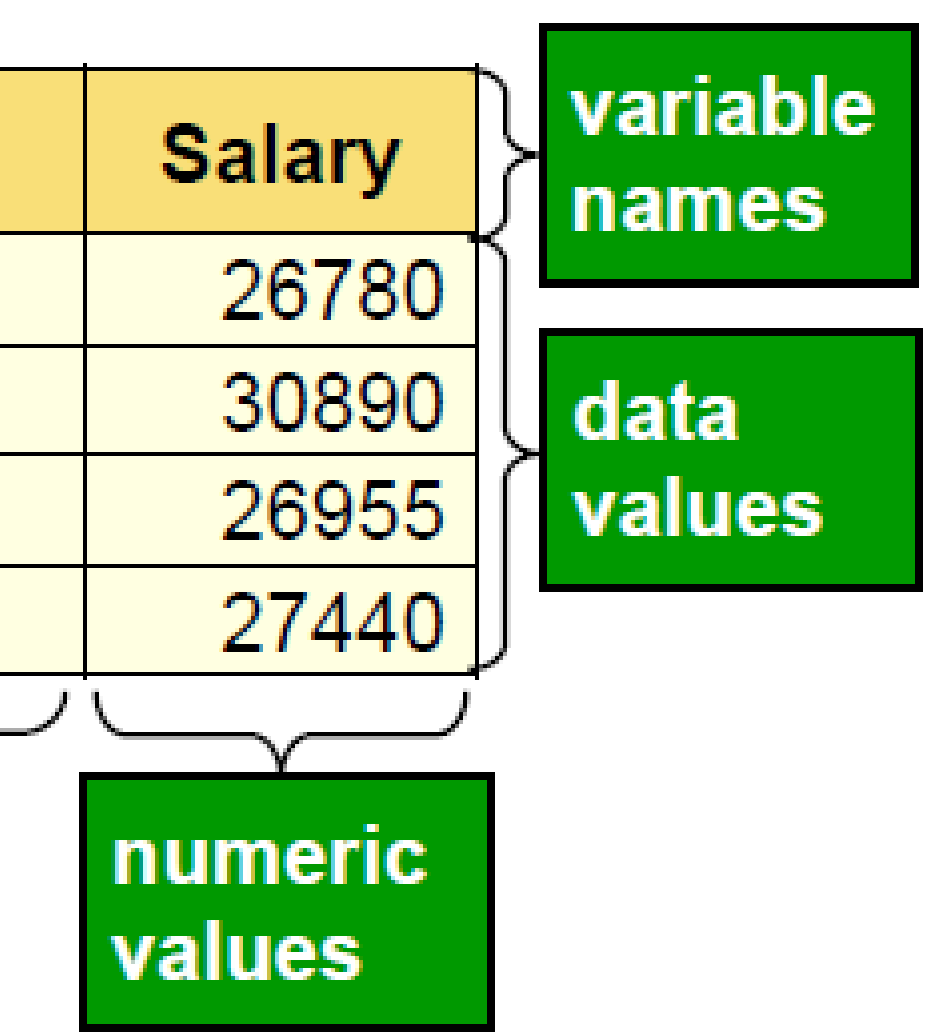

#### Data

#### The *data portion* of a SAS data set contains the data values, which are either character or numeric.

#### **Partial work.newsalesemps**

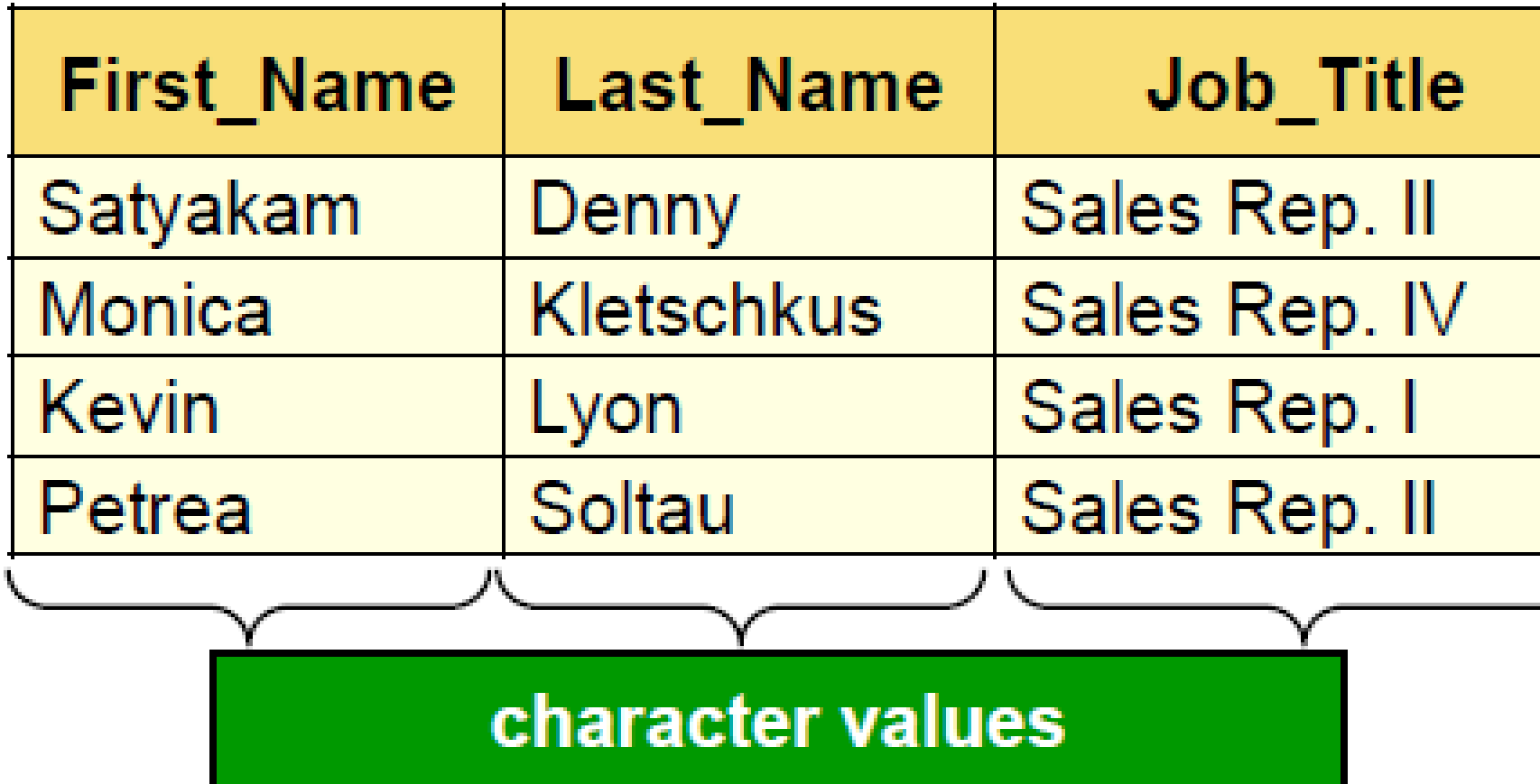

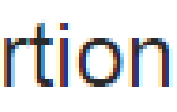

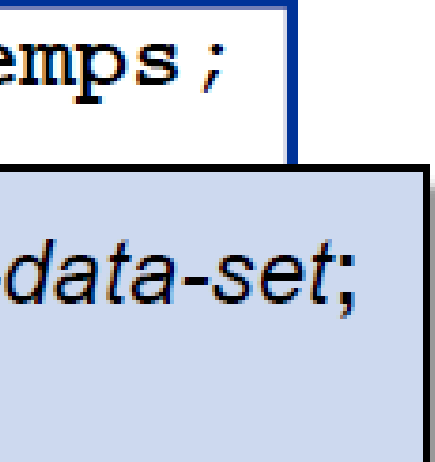

#### Browsing the Data Portion

Use PROC PRINT to display the data portion of a SAS data set.

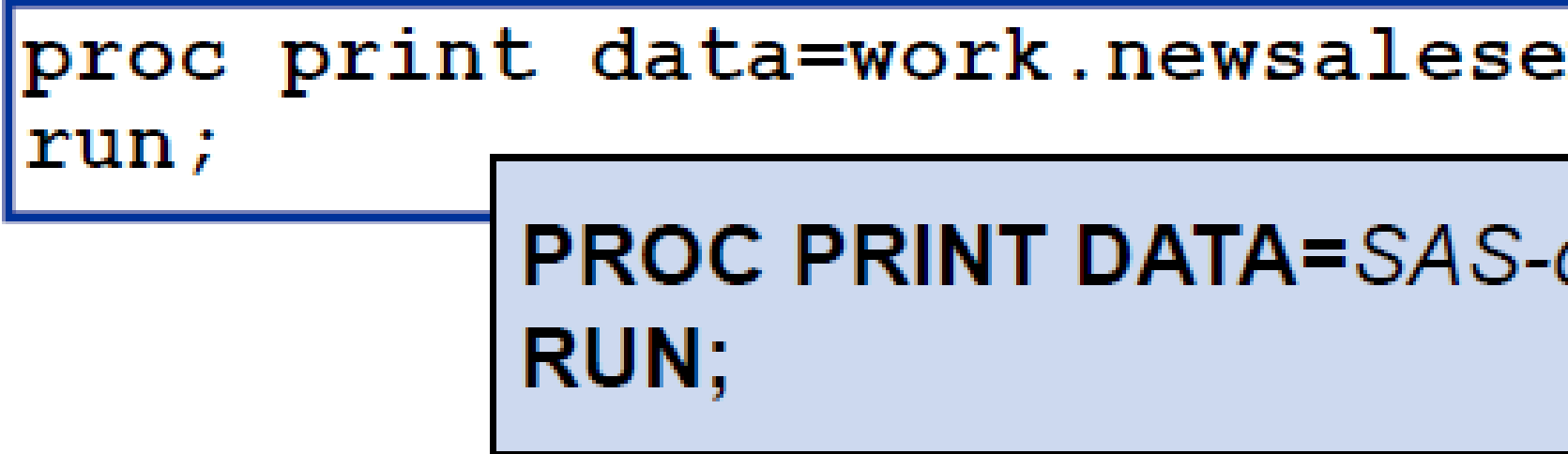

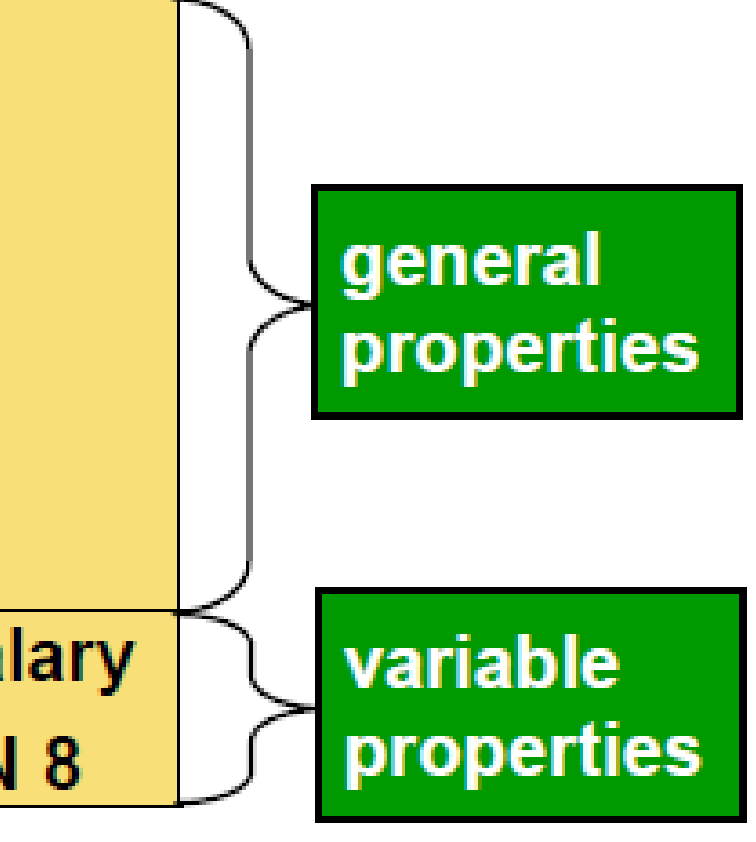

#### Descriptor

The *descriptor portion* contains the following metadata:

- general properties (such as data set name and  $\left\vert \cdot\right\vert$ number of observations)
- variable properties (such as name, type, and length)

#### Partial work.newsalesemps

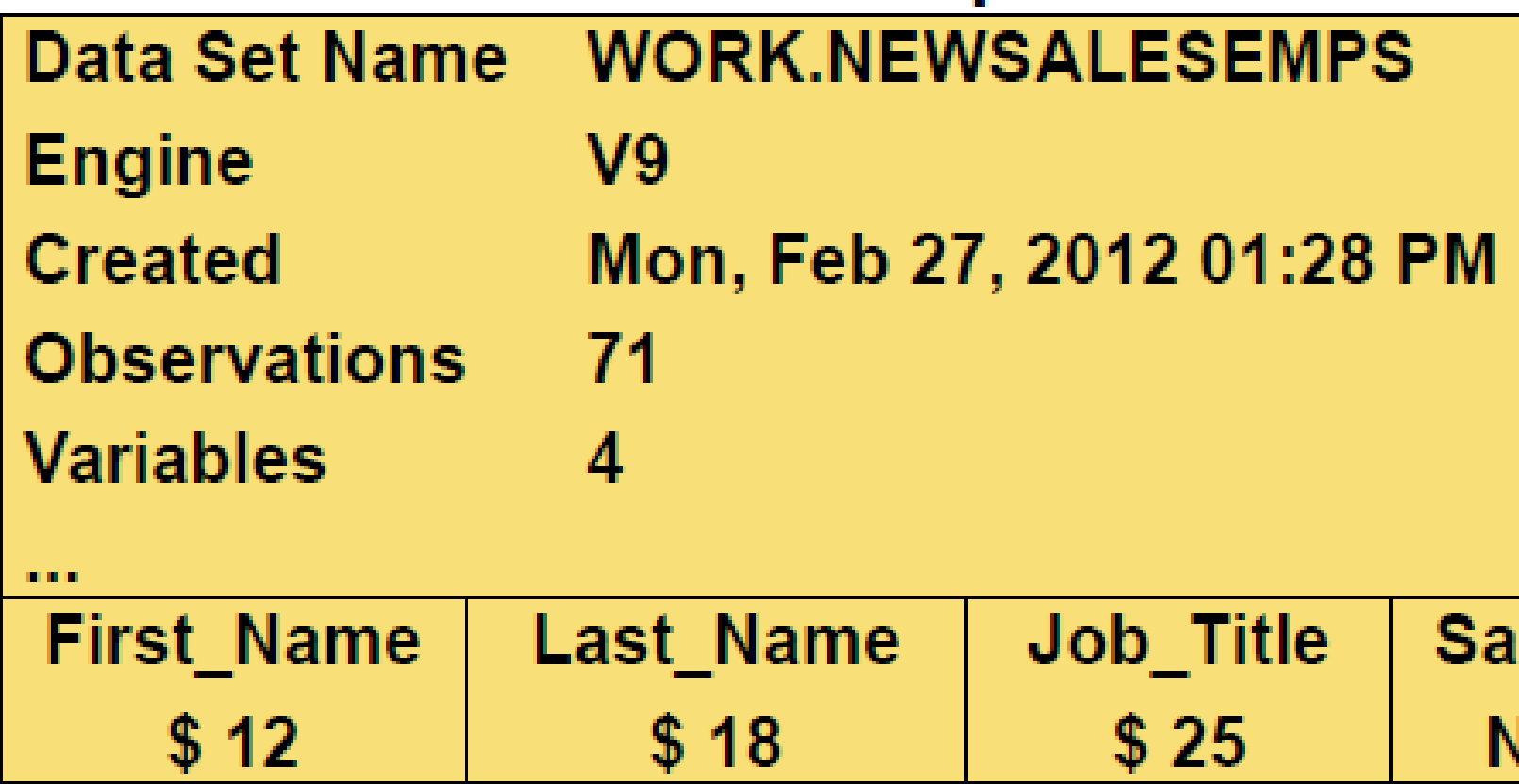

### Browsing the Descriptor Portion

Use PROC CONTENTS to display the descriptor portion of a SAS data set.

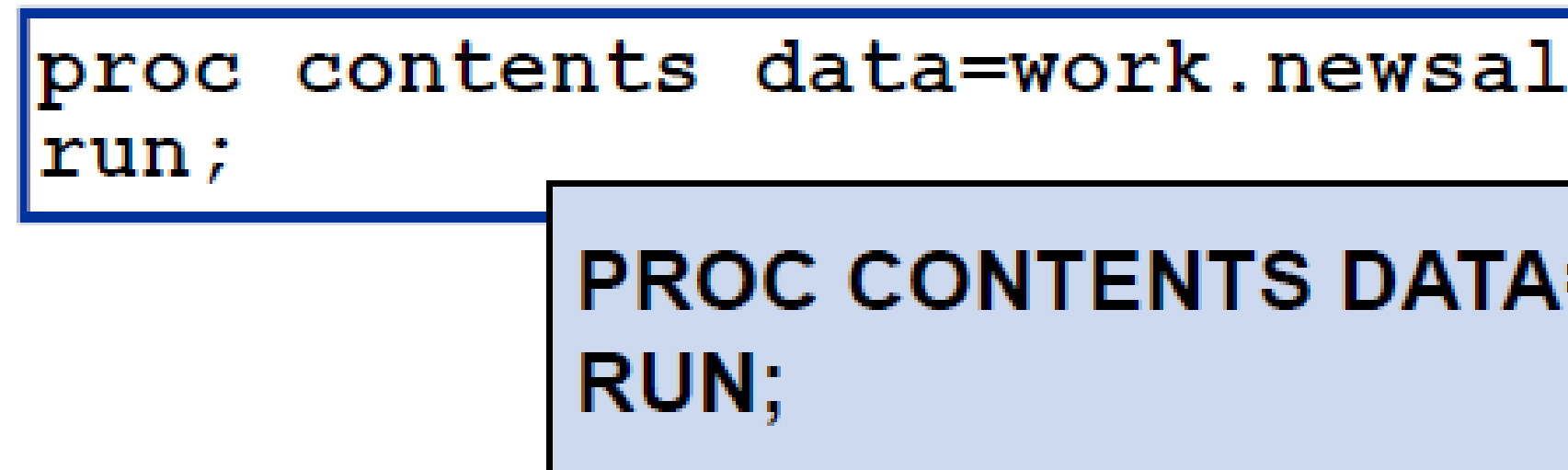

#### esemps;

#### =SAS-data-set;

### Browsing the Descriptor Portion

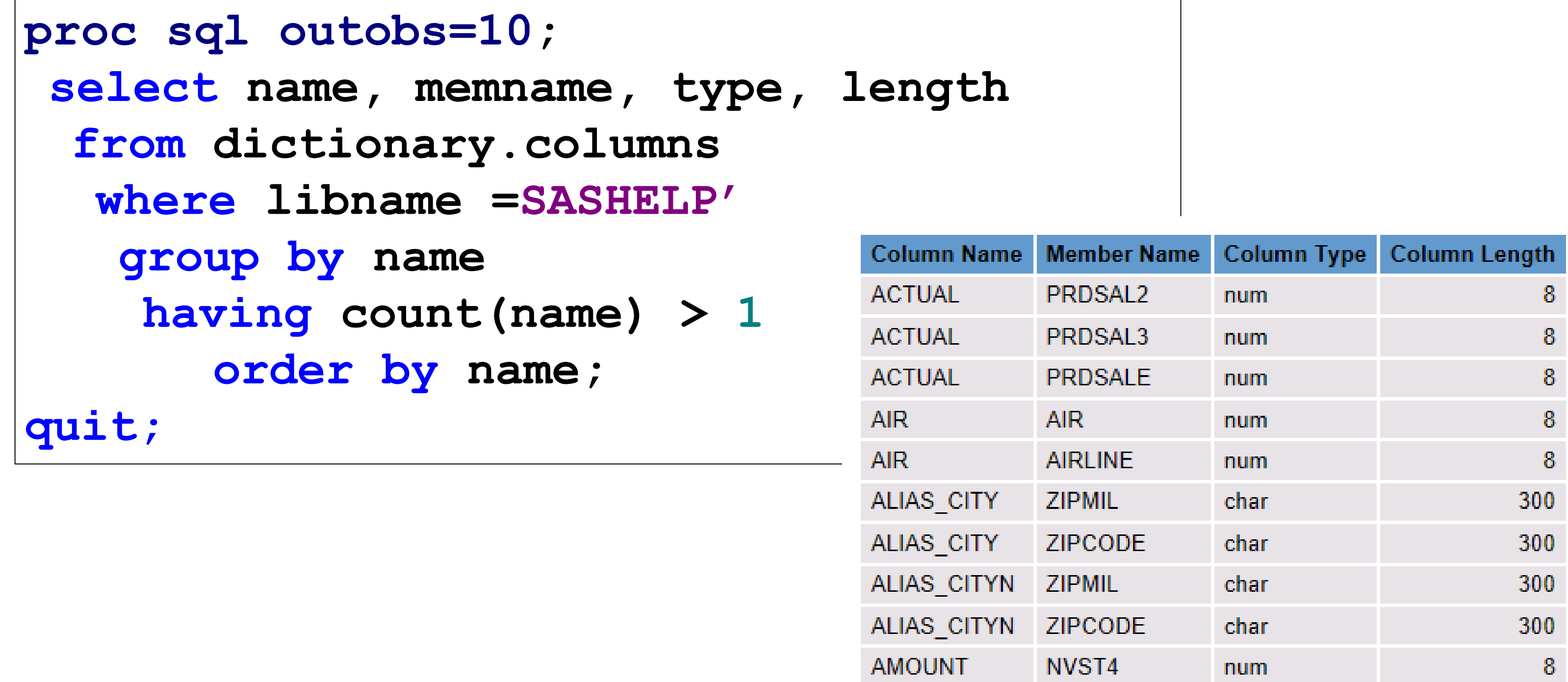

Copyright © SAS Institute Inc. All rights reserved.

## 2 Engines In SAS

Executes CAS-enabled code in parallel on in-memory data

**SAS** Compute Server

SAS Cloud Analytic **Services** (CAS)

![](_page_37_Picture_6.jpeg)

![](_page_37_Picture_7.jpeg)

Executes traditional SAS®9 code

![](_page_37_Picture_1.jpeg)

#### 2 SAS Viya Engines

Next-gen SAS processing engine

Tradit ional SAS processing engine

Copyright © SAS Institute Inc. All rights reserved.

## 2 Types of SQL

### PROC SQL vs. PROC FEDSQL

#### C FEDSQL  $\checkmark$  Vendor neutral ANSI SQL 3  $\nu$  17 ANSI data types Enhanced DBMS table info using dictionaires Fully multithreaded on the SAS platform

![](_page_39_Picture_96.jpeg)

### 2 Types of SQL

**proc sql; select \* from sashelp.cars where origin = 'Asia'; quit;**

**proc fedsql; password=testpass);** 

**create table test\_table as** 

- **connect to oracle (user=testuser**
	- **select \* from connection to oracle** 
		- **(select \* from employees** 
			- **where department = 'Sales');**
				-

**disconnect from oracle; quit;**

Copyright © SAS Institute Inc. All rights reserved.

![](_page_41_Picture_2.jpeg)

## 2 Row Filters

#### Efficiently using resources Miko, my beautiful northern rescue dog had a hip fracture in the wild. While that self healed, his right hind leg became shorter. He uses his front legs to drive him forward!

![](_page_42_Picture_0.jpeg)

![](_page_42_Picture_1.jpeg)

![](_page_43_Picture_5.jpeg)

#### t\_Name

#### rk Choc Bar

#### y Lions Bag

#### Scotch Disks Bag

#### Beans Bag

### Selecting Observations

We want to subset for **category**= "Chocolate"

![](_page_43_Picture_70.jpeg)

#### Where or IF – that is the question?

![](_page_44_Picture_1.jpeg)

![](_page_44_Picture_3.jpeg)

![](_page_45_Picture_4.jpeg)

clate;

hoc.cesales\_analysis;

category='Chocolate';

### Subsetting IF Or The Where Clause?

Create a subset of the cesales\_analysis dataset that contains data for Chocolate.

![](_page_45_Picture_124.jpeg)

50368 observations read from the CESALES ANALYSIS.  $=$ 'Chocolate'; set WORK.CHOCOLATE has 50368 nd 11 variables. tement used (Total process time): 2.26 seconds cpu time 0.06 seconds

47

### The Subsetting IF and WHERE Statements

![](_page_46_Figure_1.jpeg)

### Subsetting Rows in Execution

![](_page_47_Figure_1.jpeg)

![](_page_47_Picture_2.jpeg)

The WHERE expression must be based on columns in the input table.

### Subsetting Rows in Execution

#### **PDV**

The IF expression can be based on any values in the PDV.

![](_page_48_Figure_2.jpeg)

![](_page_48_Picture_3.jpeg)

#### output table

![](_page_48_Picture_5.jpeg)

50

![](_page_49_Picture_4.jpeg)

### Consider- When To Use Which One?

The WHERE clause Or The Subsetting IF The answer lies in this question - do you want to subset existing rows or newly created rows?

> Did you know ? The WHERE clause is the same one used in SQL. If you want to subset existing obs use the WHERE. The powerful WHERE acts on obs before moving it to the PDV. The IF statement works on newly created var but has to read in row by row into the PDV thus slower in comparison

Copyright © SAS Institute Inc. All rights reserved.

![](_page_50_Picture_2.jpeg)

## 2 Column Filters

![](_page_51_Picture_4.jpeg)

### Filtering Columns in the DATA Step

DROP *col-name <col-name*>;

Choose the statement based on the number of columns that you want to specify.

KEEP *col-name <col-name*>;

p104d01

![](_page_52_Picture_3.jpeg)

![](_page_52_Picture_59.jpeg)

### Filtering Columns in the DATA Step

![](_page_52_Figure_1.jpeg)

p104d01

Copyright © SAS Institute Inc. All rights reserved.

![](_page_53_Picture_2.jpeg)

## 2 Binary Variables

![](_page_54_Picture_24.jpeg)

If your data is sorted into groups, the DATA step can identify when each group begins and ends.

What is the maximum wind measurement for each storm?

![](_page_55_Picture_2.jpeg)

When did the first storm occur in each basin?

![](_page_55_Picture_4.jpeg)

Which storm names are used more than once within a season?

![](_page_55_Picture_7.jpeg)

![](_page_56_Figure_1.jpeg)

![](_page_56_Figure_2.jpeg)

sorts the table into groups

processes the data in the sorted table by groups

![](_page_57_Picture_7.jpeg)

First.*BY-column* Last.*BY-column*

![](_page_57_Figure_9.jpeg)

#### **PDV**

![](_page_57_Picture_64.jpeg)

![](_page_57_Figure_1.jpeg)

The BY statement creates First./ Last. variables in the PDV that can be used to identify when each BY group begins and ends.

![](_page_58_Figure_8.jpeg)

### 2 Binary Variables – Practical Use

#### **PDV**

![](_page_58_Picture_94.jpeg)

#### **PDV**

![](_page_58_Picture_95.jpeg)

![](_page_58_Figure_9.jpeg)

#### **PDV**

![](_page_58_Picture_96.jpeg)

**proc sort data=pg2.storm\_2017out=storm2017\_sort; by Basin;** (#) Year <br /> **A** Bas 2017 EP 2017 EP **run;** 2017 EP

![](_page_59_Picture_102.jpeg)

**data storm2017\_max;**

 **set storm2017\_sort;**

 **by Basin;**

 **if last.Basin=1;**

 **StormLength=EndDate-StartDate;**

 **MaxWindKM=MaxWindMPH\*1.60934;**

**run;**

![](_page_59_Picture_103.jpeg)

2017 EP 2017 EP 2017 EP

2017 EP 2017 EP 2017 EP 2017 EP 2017 EP 2017 EP

2017 EP 2017 EP

2017 EP 2017 EP

### 2 Binary Variables – Practical Use

#### **Handy Links** 62

- [Read what you need](https://blogs.sas.com/content/sastraining/2013/08/06/read-what-you-need/)
- [Intro to Coding in SAS Viya](https://www.lexjansen.com/pharmasug/2022/AD/PharmaSUG-2022-AD-200.pdf)
- [Retail therapy the SAS Way](https://blogs.sas.com/content/sastraining/2011/11/03/retail-therapy-the-sas-way/)
- [Top 10 SAS Coding Efficiencies](https://www.sas.com/content/dam/SAS/en_ca/User%20Group%20Presentations/TASS/Shankar-CodingEfficiencies-Dec2013.pdf)
- [FIRST. and LAST. DATA Step Variables](https://go.documentation.sas.com/doc/en/lrcon/9.4/n01a08zkzy5igbn173zjz82zsi1s.htm)
- ["SAS variable lists". Support.sas.com website](http://support.sas.com/documentation/cdl/en/lrcon/62955/HTML/default/viewer.htm#a000695105.htm)
- [The Power of SAS SQL –](https://www.youtube.com/watch?v=BOrk-qY4xjk) SAS YouTube Video
- Ask The Expert Webinar [Top 5 Handy PROC SQL Tips](https://www.sas.com/en_us/webinars/handy-proc-sql-tips.html)
- [Proc SQL or Proc FEDSQL: Which Should a Programmer Use](https://communities.sas.com/t5/Ask-the-Expert/Proc-SQL-or-Proc-FEDSQL-Which-Should-a-Programmer-Use-Q-amp-A/ta-p/716702)
- [SAS Tutorial | Step-by-Step PROC SQL –](https://www.youtube.com/watch?v=1xyHE8qI9Hk) SAS YouTube Video
- ["Techniques for Optimizing Memory Usage". Support.sas.com website.](https://go.documentation.sas.com/?docsetId=lrcon&docsetTarget=n1aqhi7e4yv3e0n19sn1ho5mmg8e.htm&docsetVersion=9.4&locale=en)
- The difference between the Subsetting IF and the IF-THEN-ELSE-IF statement
- Shankar, Charu. "Know Thy Data: Techniques for Data Exploration". Pharmasug 2018,
- Ask the Expert Webinar [Why choose between SAS data Step & PROC SQL When You Can Have Both](https://www.sas.com/en_us/webinars/data-step-and-proc-sql.html)
- Hadden, Louise; Shankar, Charu. "Put on the SAS® Sorting Hat and Discover Which Sort is Best for You!". PharmaSUG 20 19

## Thank You

Charu Shankar SAS Institute Toronto

 Did you enjoy this session, Let us know in the **[evaluation](https://forms.office.com/r/yqQDtQ8FsK)** 

![](_page_61_Picture_5.jpeg)

![](_page_61_Picture_6.jpeg)

![](_page_61_Picture_56.jpeg)